# **EN GI 400 - GI 410 USER MANUAL**

**INDUSTRIAL WEIGHING INDICATOR** V.4.5\_29/11/2018 **GRONS** GIROPES) GI400 LCD GI400 LED

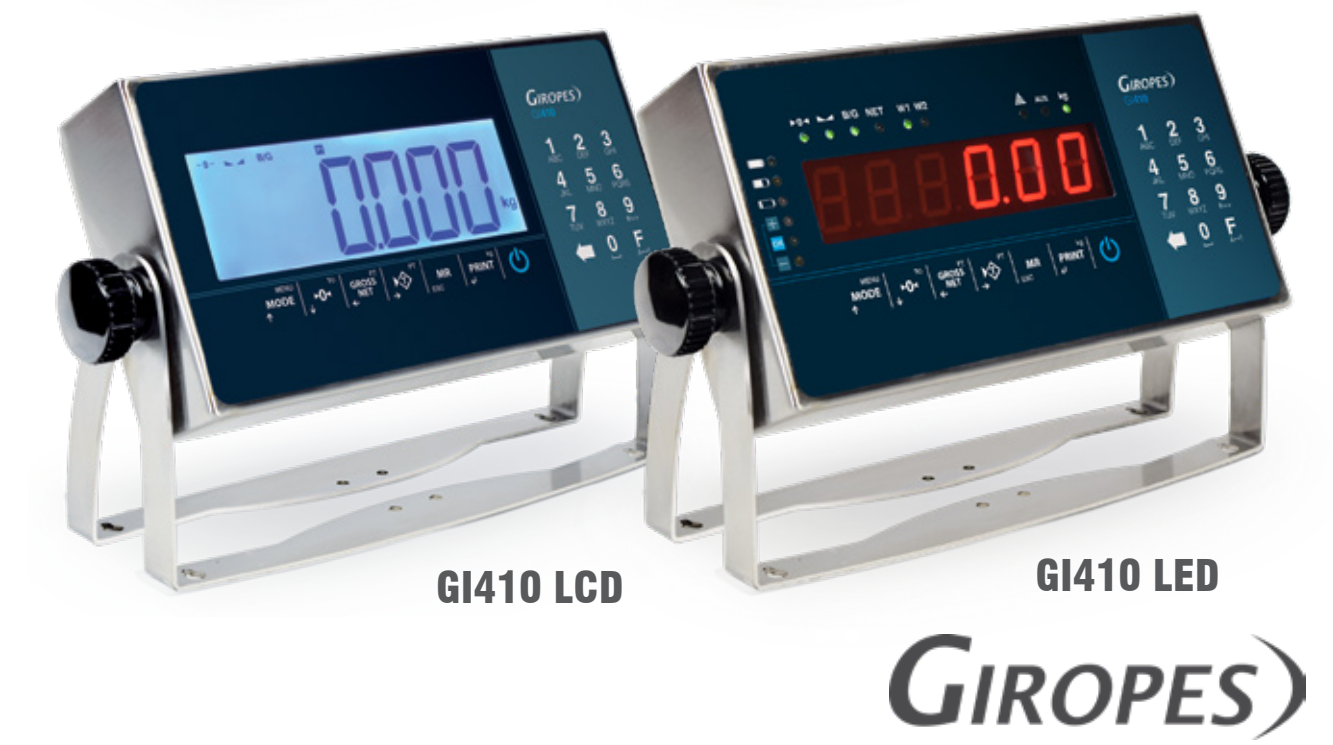

**Pol. Empordà Internacional Calle F. Parcela 15-16 17469 VILAMALLA - (Girona) SPAIN T. (34) 972 527 212 - F. (34) 972 527 211**

El fabricante se reserva el derecho de modificar sin previo aviso las características de sus productos para introducir mejoras técnicas o cumplir con nuevas regulaciones oficiales./Le constructeur se réserve le droit de modifier les caractéristiques de ses produits en vue d'y apporter des améliorations techniques ou de respecter de nouvelles réglamentations./The manufacturer reserves the right to modify the specifications of its products in order to make technical improvements or comply with new regulations.

### **EN**

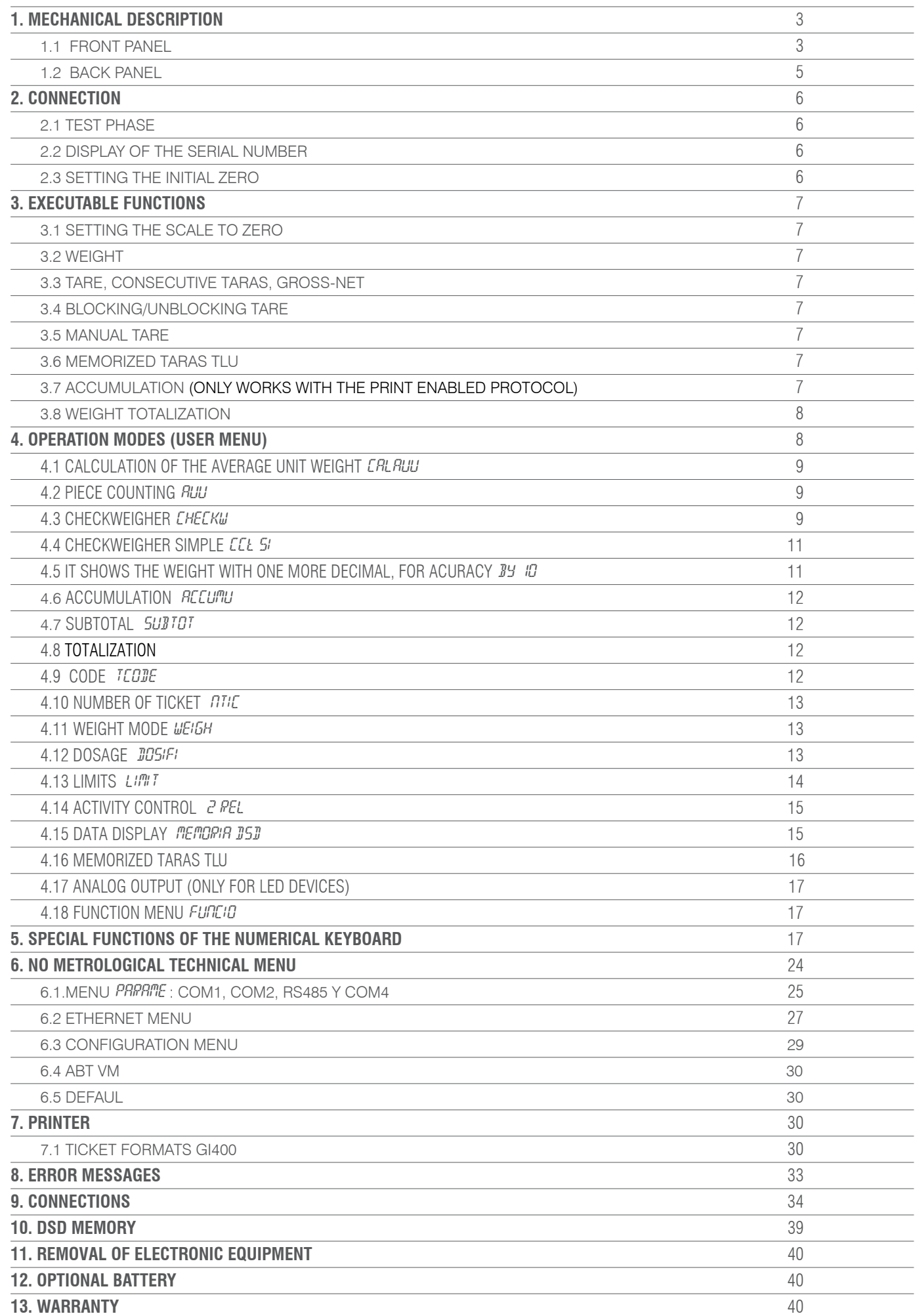

### 1. MECHANICAL DESCRIPTION

### **1.1 FRONT PANEL**

**LED**

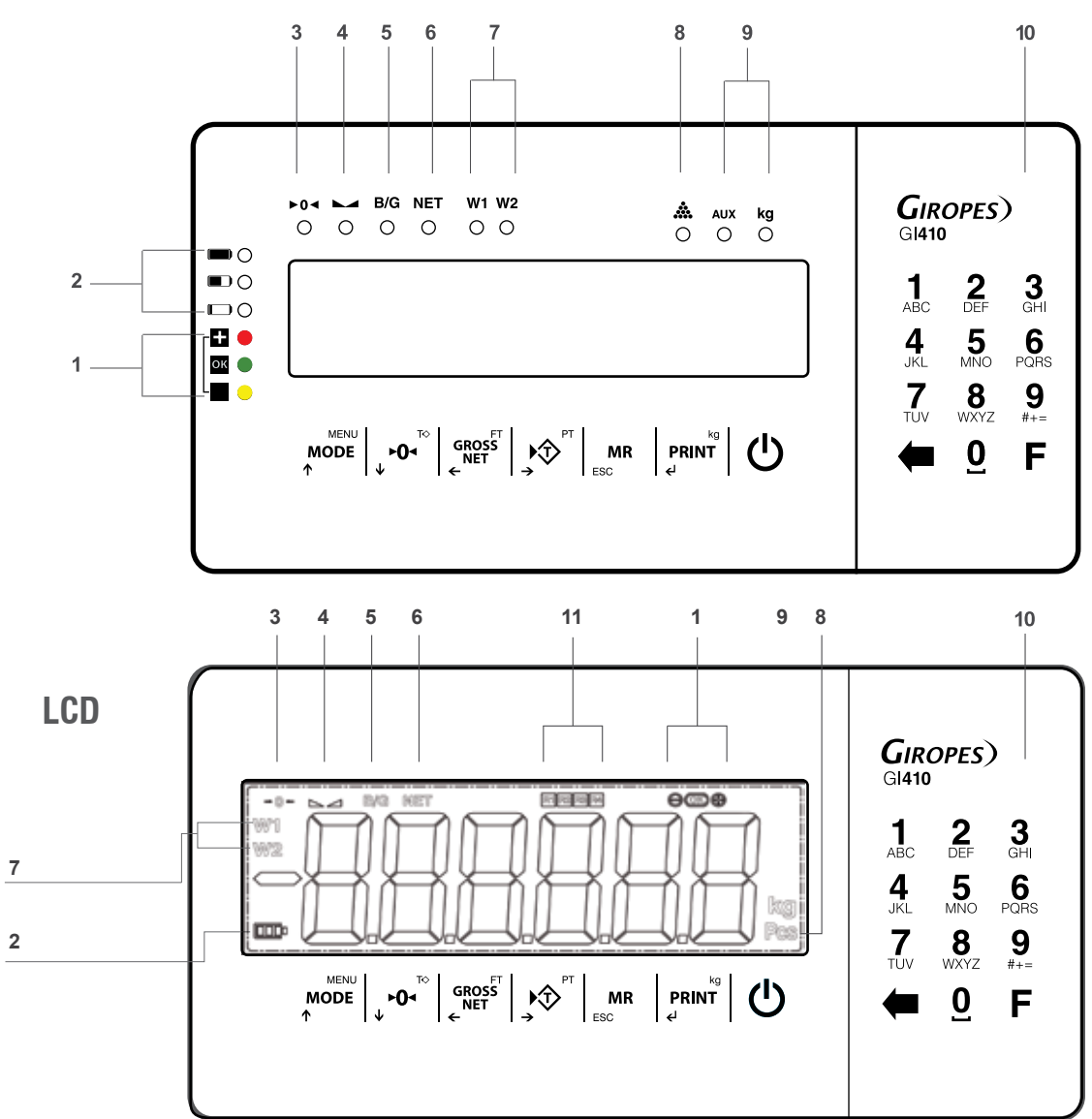

**SIGNS**

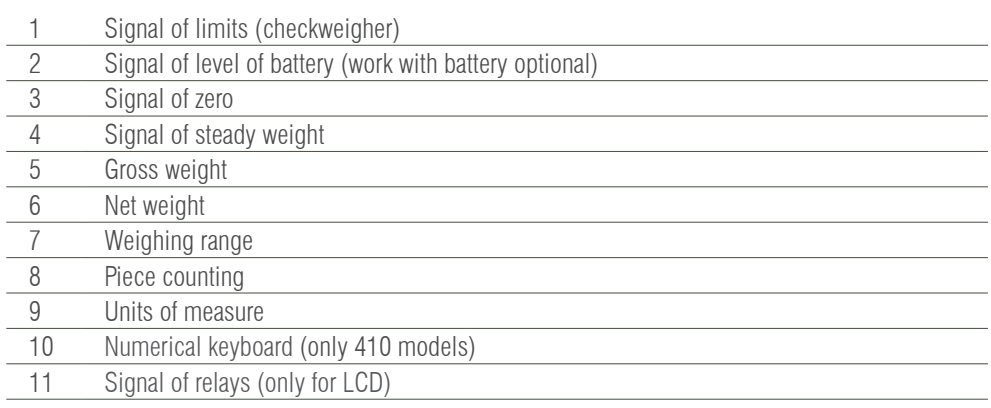

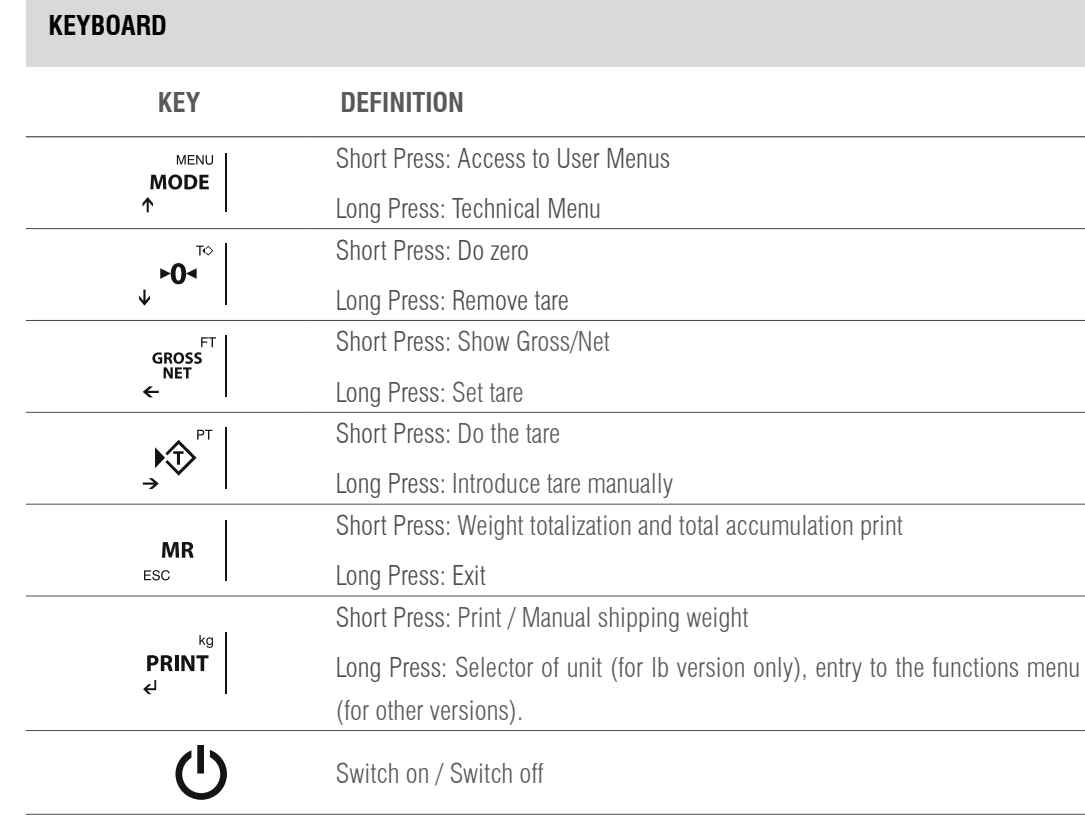

#### **CURSOR KEYS (Only works in the editing menus)**

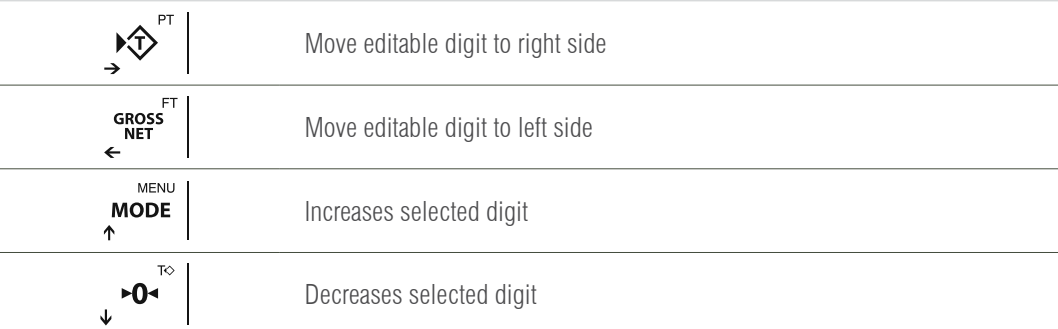

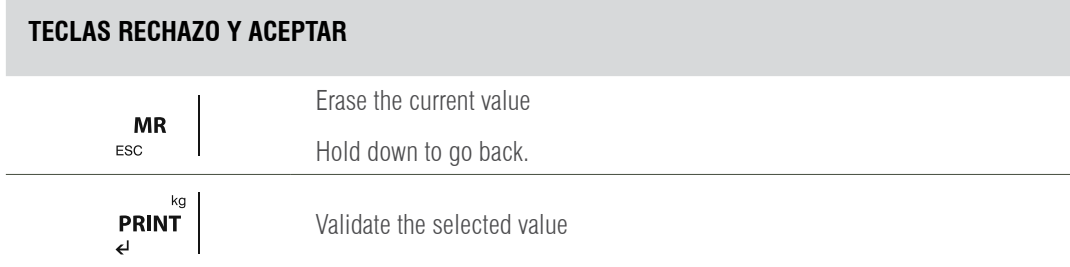

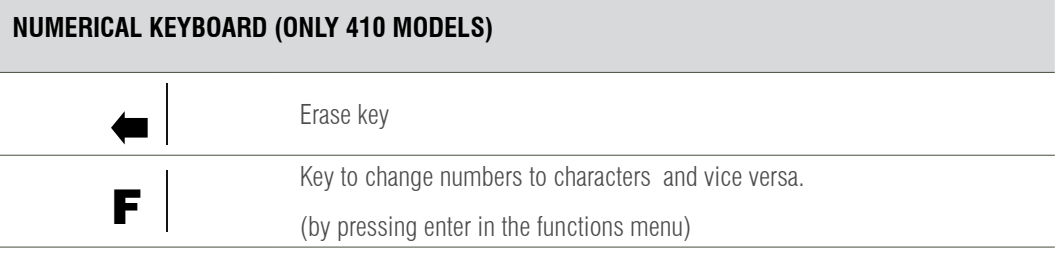

### **1.2 BACK PANEL**

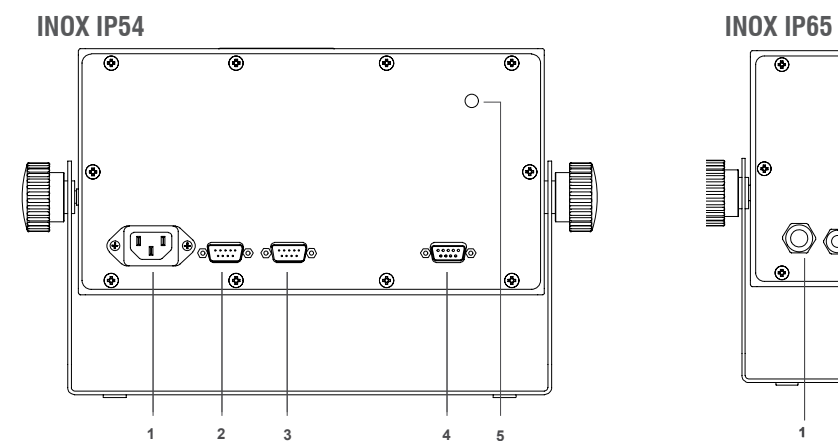

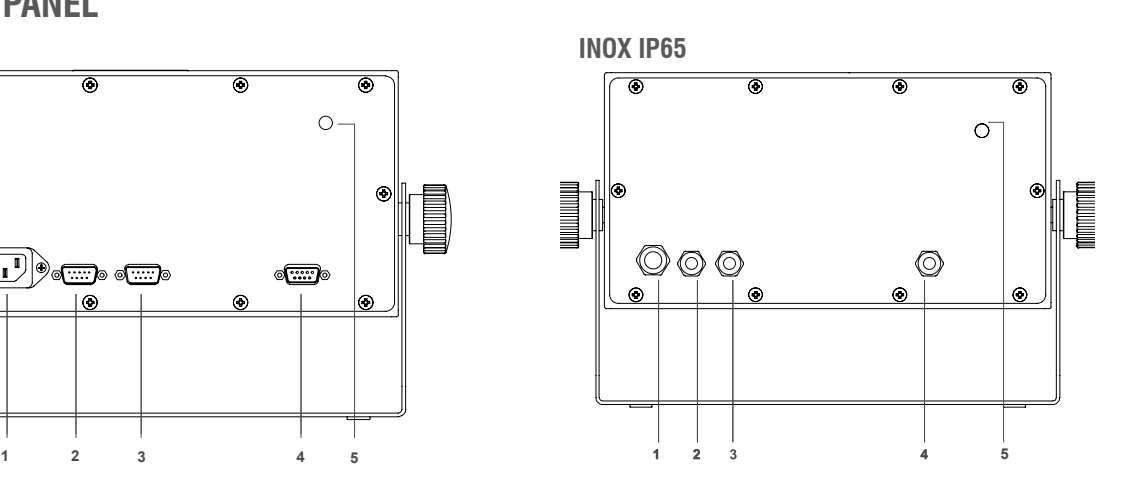

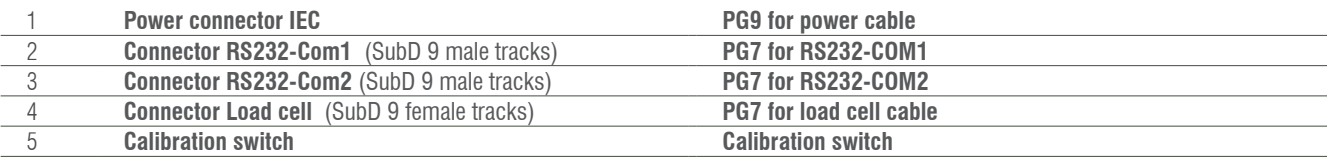

**ABS IP54 ABS IP65**

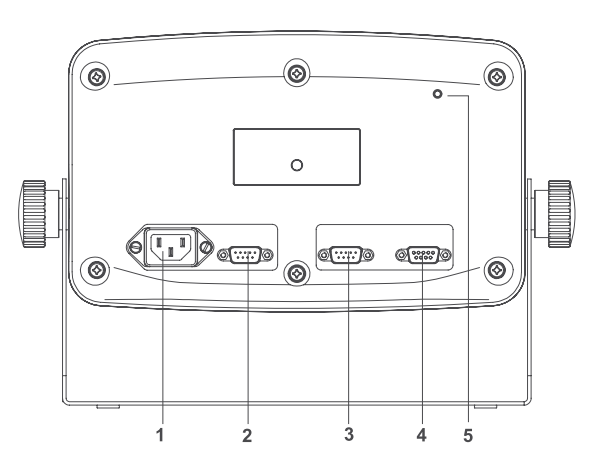

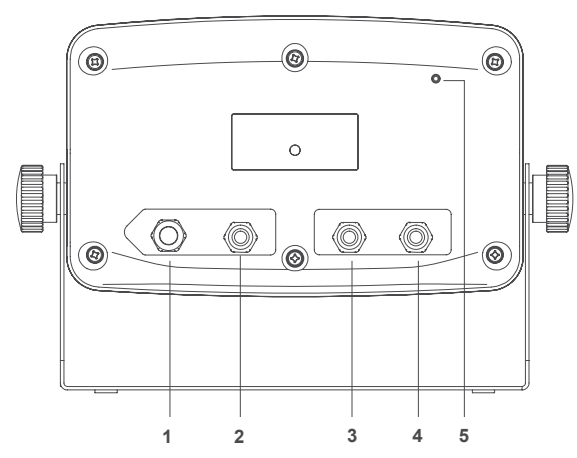

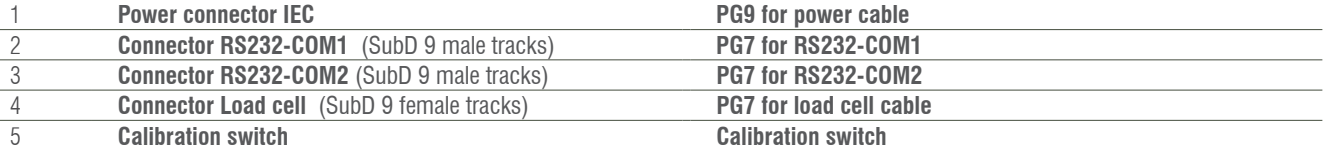

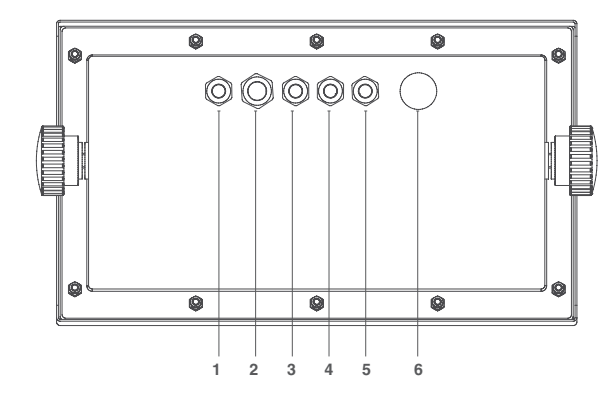

**INOX IP68 GI410 PRINT**

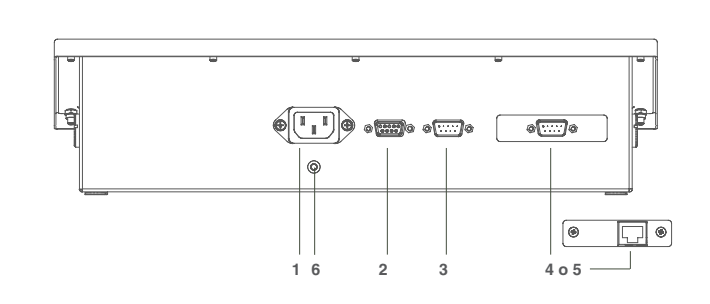

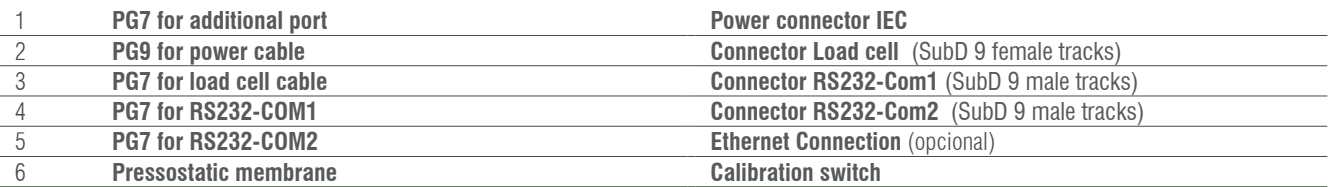

### 2. CONNECTION

Connect the terminal to the platform through a DB9 connector. To switch on the terminal you must press for some seconds the key  $\bigcirc$ . To switch off the terminal it is necessary to press for some seconds the key  $\bigcirc$ ; but to switch off the terminal completely it can only be done by disconnected the terminal from the electrical connection.

### **2.1 TEST PHASE**

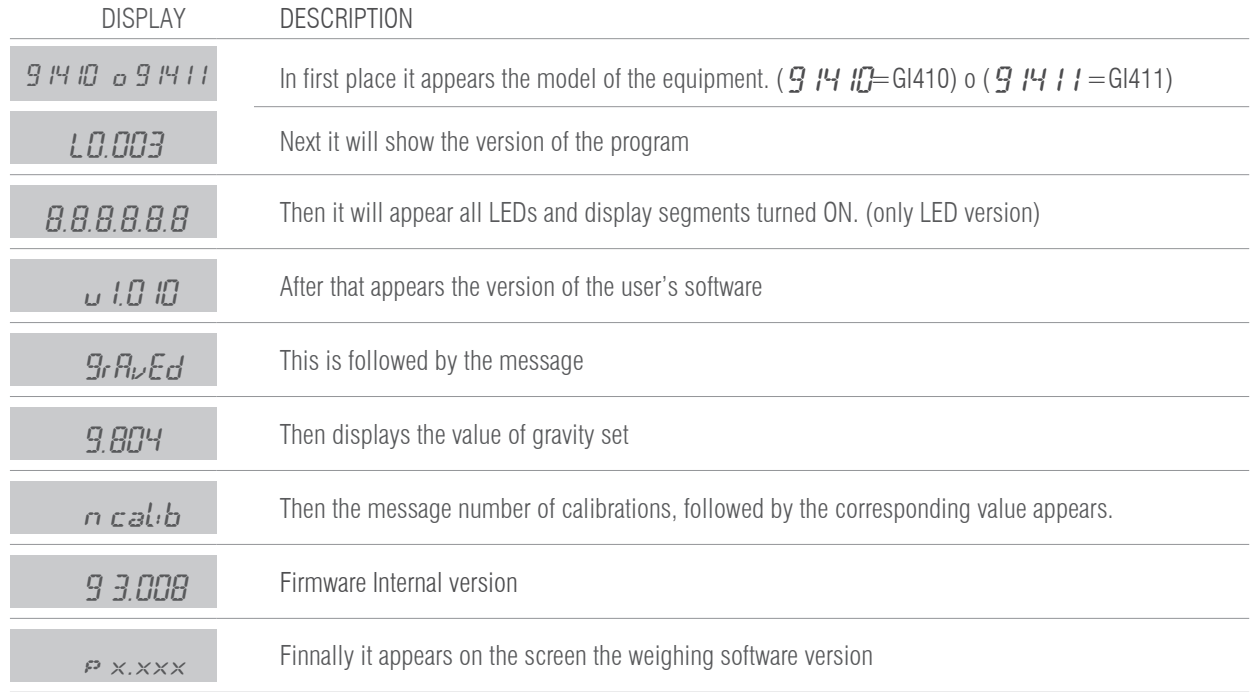

### **2.2 DISPLAY OF THE SERIAL NUMBER**

If during the phase of test display the user presses the key the device is going to show the serial number. Which you will also find printed on the back label.

001234

### **2.3 SETTING THE INITIAL ZERO**

When connecting the indicator it will start the setting of zero of the scale, to do so the following conditions are necessary:

1. Steady weight (luminous sign of steady weight  $\Box$  on;

2.Weight value not less than -10% of the Max. in relation to the zero of calibration of the scale;

3.Weight value not higher than 10% of the Max. in relation to the zero of calibration of the scale.

During the development of the operation of zero setting the display is going to show the following message:

#### ZEro

If the weight is steady but out of the range of zero the display is going to blink for about 1 second more or less.

N.B. The user can't do any operation until the setting of zero has been done

The precision of the setting of zero is inside and not out of the division: 0,25**e**

### 3. EXECUTABLE FUNCTIONS

### **3.1 SETTING THE SCALE TO ZER0**

When the user presses the key  $\bullet \bullet^{\infty}$  assumes the metrological function of weight zeroing, in the modality described below, in reference to the current regulations.

1. Steady weight (the bright sign of steady weight  $\blacksquare$  is on);

2.Weight value not less than -2% of the Max. in relation to the zero of calibration of the scale;

3.Weight value not higher than 2% of the Max. in relation to the zero of calibration of the scale.

The brilliant sign  $\triangleright$ O $\triangleleft$  indicates that the function has been done.

### **3.2 WEIGHT**

The device switches on a led of stabilibty when a weight is placed on the platform and when the weight is steady. When the scale is unloaded the device switches one the zero and stability leds.

### **3.3 TARE, SUCCESSIVE TARAS, GROSS-NET**

To do a tare the user must press the key  $\hat{\mathbf{x}}^n$ . When this key is pressed the indicator is going to show immediately the net weight, and the Net led switches on.

If the user wants to do another tare, s/he needs to press the key  $\otimes$  | again.

To know the gross weight (container plus contents) the user must press the key  $\frac{m_{\rm BFS}}{m_{\rm H}}$ . On the display the led Net switches off and the sign of gross weight B/G switches on.

If the user presses this key again  $\frac{1}{N}$  the device is going to go back to the net weight and the led of Net is going to switch on again.

### **3.4 BLOCKING/UNBLOCKING TARE**

If the user wants to block the used tare in the previous section, so that it does not disappear when going through zero, the user must press for some seconds, at least 2, the key tare ersiclective value of tare remains blocked. The display informs the operation showing "Tar. Blo". To unblock the tare the user must keep pressed 2s the key  $\cdot \cdot \cdot$  The display is going to indicate this action by showing the message  $T_{\text{ar}}$ . **JES**" on the screen.

To program the viewer to block the tare automatically, you have to enter the technical menu. Select "Config", and in "Config" in "Autarb". We can put yes or no to the automatic tare block ("Autarb").

### **3.5 MANUAL TARE**

The terminal allows the incorporation of a manual tare by pressing during two seconds the key  $\mathcal{P}^{\bullet}$ . The user must use cursor, escape and enter keys for input new tare value. If procedure before is used, tare value will keep loocked till you unlock it.

### **3.6 MEMORIZED TARAS TLU**

The visor has 5 memorized tares: TLU 1, TLU 2, TLU 3, TLU 4, TLU 5.

Before you can use this function you must edit and activate the desired tare from the User menu/TLU.

The tare value is locked until it is unlocked with the procedure seen in blocking / unblocking tare.

### **3.7 ACCUMULATION (ONLY WORKS WITH PRINT PROTOCOL ACTIVATED)**

The user can not use this function without activating it first. To do it, the user must go to the menu " $m_{od}E$ ". To go to the menu the user must follow the steps described in **the section number 4** and watch the procedure in the **section 4.6**

Each time that accumulation is done, the message  $H_{CC}$  appears on screen.

This message disappears after some seconds and it shows again the value of the last weight placed on the platform. If the user has a printer connected to the terminal, the printer prints the weight with selected format.

Note: The accumulation can work manually or automatically

#### **3.7.1 SUCCESSIVE MANUAL ACCUMULATIONS**

Select the accumulation and printing in manual mode.

Place the weigh on the scale, press  $\frac{\text{PNN}^{\text{kg}}}{\text{PNN}}$  key when stable indication turns on.

If we want to accumulate again, press the key **PRINT** again.

The indicator will continue memorizing if: the scale has been discharged previously or tare is done or addicional weigh has been added.

#### **3.7.2 SUCCESSIVE AUTO ACCUMULATIONS**

Select the accumulation in automatic mode and enter the number of accumulations to totalize, the printing in stable, stable with zero pass or stable to the discharge.

Place the weigh on the scale, when it takes stability it will accumulate.

The indicator will continue memorizing if: the scale has been discharged previously or tare is done or placed on the platform on additional weight until reaching the number of accumulations programmed or totalized.

### **3.8 WEIGHT TOTALIZATION**

If one of accumulation modes is active, once all desired weights had been accumulated and the scale is in zero the user wants to know the total of the weights s/he must press the key  $\mu$  **R**  $\mu$  The terminal is going to show the total number of weights and the total net weight.

• If there is a printer defined in the parameters of rs232 and connected, a ticket is going to be printed.

(For ticket copies see menu "Config" / "Print" / "Copy")

### 4. OPERATION MODES (USER MENU)

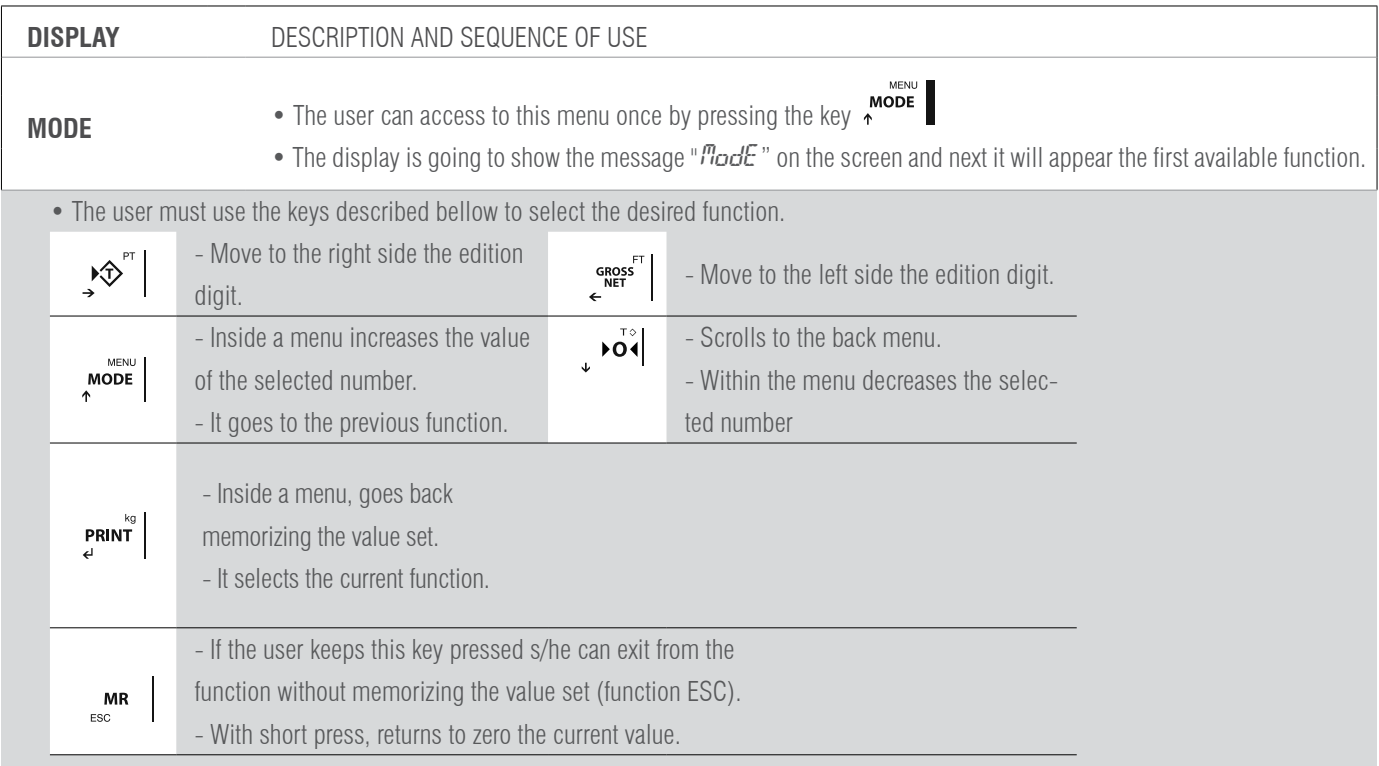

#### **THE AVAILABLE FUNCTIONS ARE:**

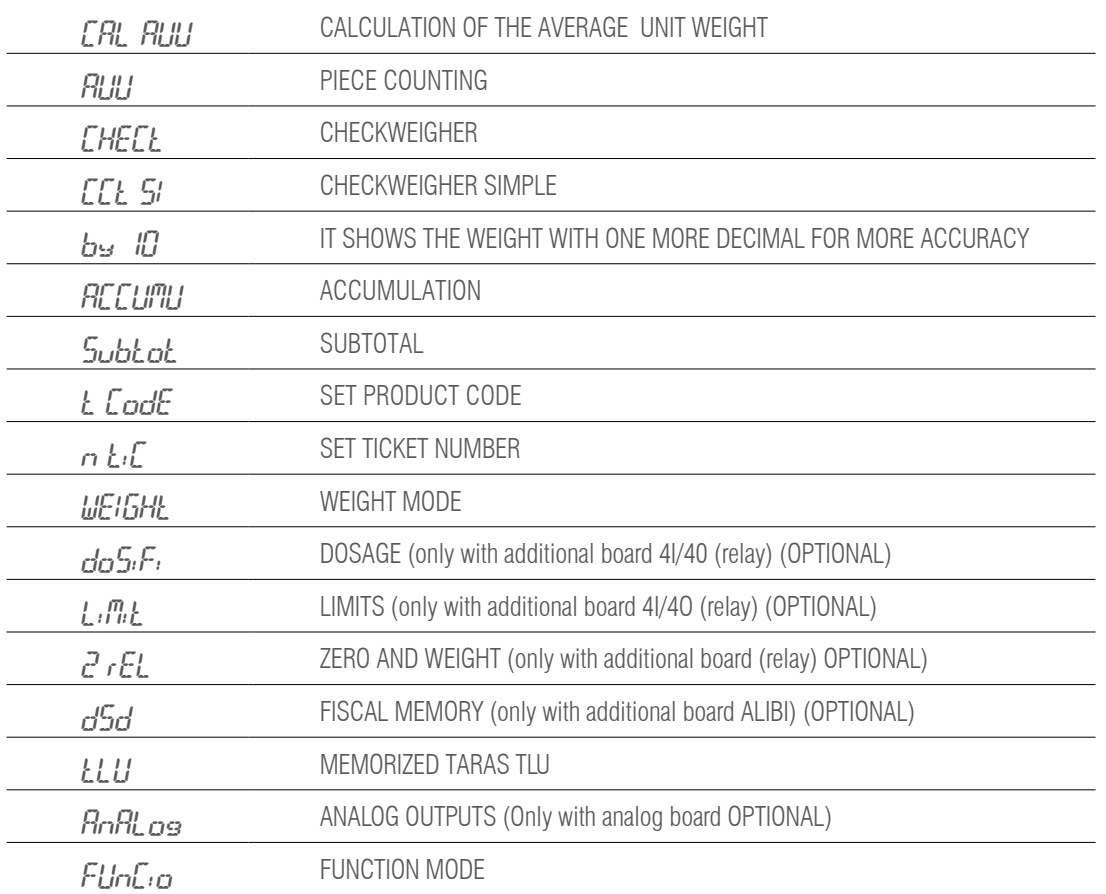

### **4.1 CALCULATION OF THE AVERAGE UNIT WEIGHT CAL RUU**

This function calculates the unit weight of the pieces through the piece counting program. To calculate the average unit weight the user must place a number of known pieces on the platform and the press the key **PRINT**. The screen of the display is going to show the message  $5P_{\cdot} \times x \times x$ . The user must then introduce, using the keys, the number of pieces that make the sample.

To calculate and register the value of the average unit weight the user must press the key **PRINT** 

The terminal shows- during two seconds- the message "WEIUni" on the screen, followed by the unit weight of the piece. After that, the indicator goes back and shows the number of pieces in the scale.

If the user presses the key  $\frac{1}{2}$  and there is no weight on the platform or the weight is inferior to the necessary to calculate it on the screen, the display is going to show the message " $ad'$ . This message indicates that more pieces are needed so that the calculation can be done.

### **4.2 PIECE COUNTING BULL**

This function is used to do the calculation of the pieces loaded on the platform. It does so by taking the programmed average weight (**PMU**). The indicator asks for the **PMU** by showing the message  $P_{\times,\times\times\times\times}$ . The user must introduce the value of the unit weight using the cursor keys. Press  $\mathsf{PRINT}$  key to confirm.

NOTE: The parts count mode remains active until we access the weight mode.

### **4.3 CHECKWEIGHER** CHECt

This function activates the mode "**CHECK WEIGHER**" or mode goes-not-goes .

The equipment is ready to manage automatically up to **4 zones** through limits of weight for each one of them.

When the user accesses the menu *CHECL* the first parameter s/he must configures is the menu  $E$ *Rr*  $E$ *EL*: this menu programs the value of the target of weight that the user wants to achieve. Is the central value of OK zone.

After that the user must choose the type of **TARGET** between *TTYPE 1* and *TTYPE2*.

#### **4.3.1 TARGET TYPE 1** T.TYPE 1

If the user chooses the T. TYPE 1 it allows to choose the inferior limits and the superior ones with a **porcentage** of the TARGET value. Exemple:

- $-$ PC.  $\Box$  ID (We chose how lower limit 10% below the Target)
- $\overline{PC}$ .  $\overline{O}$   $\overline{1D}$  (We chose how upper limit 10% above the Target)

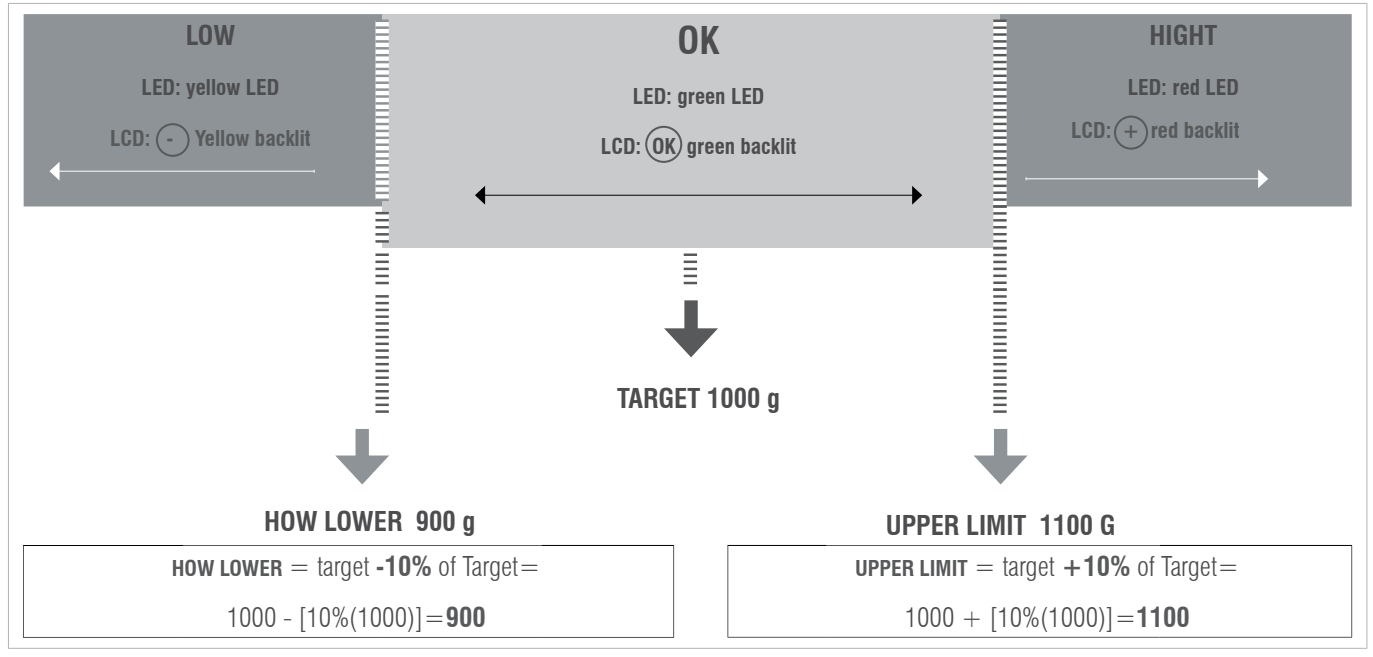

### **4.3.2 TARGET TYPE 2** T.TYPE 2

If the user chooses the T. TYPE 2, it allows to choose the inferior and superior limits directly: L (lower) XXXXX y H (Hight) XXXXX Exemple:

- L 800
- H 1200

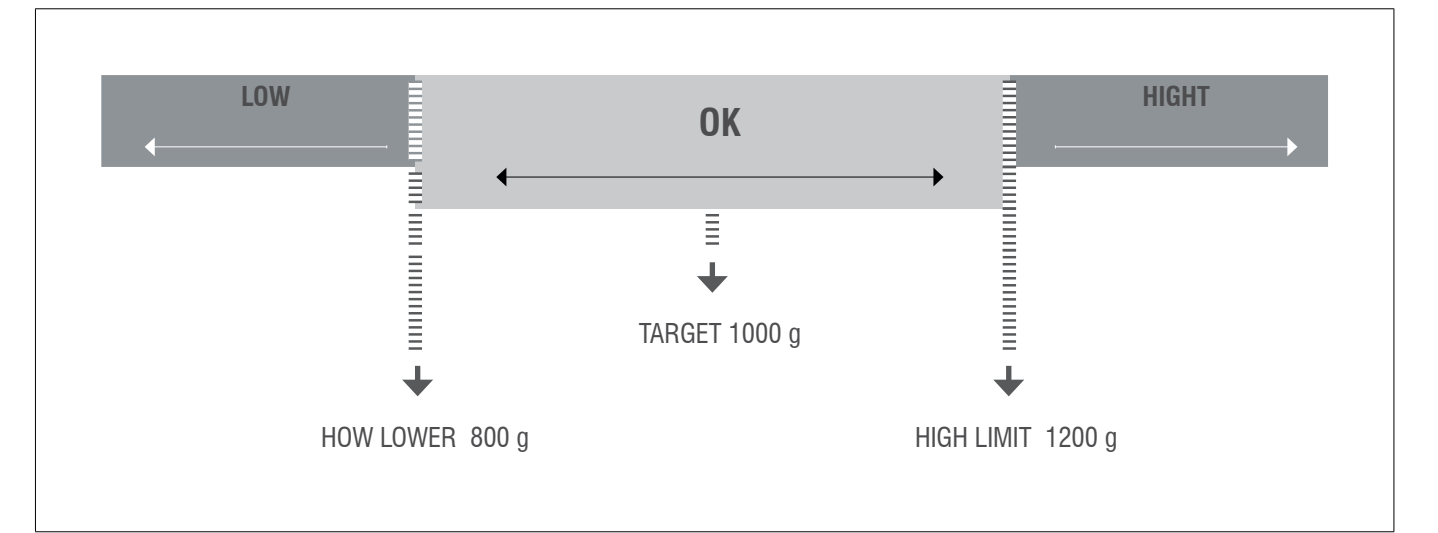

Once they are configured, the **TARGET** value and the **LIMITS**, the program ask the user to configure the limit of the **ALARM**. The alarm programs the value wich any value above this one is going to activate the alarm sign, and 3 lights are going to bright. Finally the user must choose the alarm sound. He can choose between  $bEEP$  or  $bEEP$ .

#### **4.3.3 TYPE BIP** bEEPt

First we choose the area in which we want the beep to sound, this will occur when entering the selected zone:

 $n \cdot R_r$ : When it's not in the target range.

 $L$   $\alpha U$ : Below the target range.

 $tGt$   $r$   $rG$  : Target range.

 $H_i$  $H_i$   $H_i$  : Above the target range.

#### **4.3.4 BIP MODE** bEEPM

Then choose the kind of beep: B off/long/short

#### **4.3.5 YES/NO ACTIVE**

Finally asks us if we want or not to activate the function checkweigher, in the case of not activating it is memorized the configuration that we have chosen previously.

Note: The Checkweigher mode remains active until we access the weight mode

### **4.4 CHECKWEIGHER SIMPLE** FFE SI

This function activates the "CHECK-WEIGHER SIMPLE" mode or simple pass-not-pass mode. In the case of having indicators with numeric keypad, we can also activate it through  $F + 9 + 9$ 

The device is prepared to automatically manage up to **3 zones by two weight limits**.

When accessing the  $\Gamma\Gamma$  SI menu the first parameter to be configured is the lower limit. The screen briefly shows InF: and remains showing LOOOO With the cursor keys or the membrane keyboard, we enter the value of the lower limit and validate with PRINT

The screen will briefly shows SuP: and remains showing H00000. With the cursor keys or the membrane keypad, we enter the value of the upper limit and validate with  $\mathsf{P}\text{R}\mathsf{INT}$  The screen briefly shows CWS.on and returns to weighing mode with the simple checkweigher function activated

Note: Simple checkweigher mode remains active until we access the WEIGHT mode. In the case of having indicators with numeric keypad, we can also deactivate it by pressing  $F + 9 + 8$ .

### **4.5 IT SHOWS THE WEIGHT WITH ONE MORE DECIMAL MORE FOR ACCURACY <b>by** 10

With the selection of this function the indicator displays one more decimal in the weight.

Once this function is authorized there is an activation of the display. In this situation the less significant number of the display gets activated and it indicates the value per 1/10 of the division of the verification. The decimal moves but the display does not increase a digit.

With the device connected, the display of the data of weight does not respect the metrological indication. It is for this reason that while it is activated all the communication with the series channel is inhibited. The display remains active for a period of approximately **6 seconds**, after this time the terminal, automatically, sets the display in normal weight. Being out of legal metrology, the device keeps extra accuracy till user  $p$ ress  $\mathbf{M}$ **R**  $k$ ey.

### **4.6 ACCUMULATION** ACCUMU

This function carries out the process of auto accumulation and ticket printing

#### TO MAKE THE AUTO-ACCUMULATION FUNCTION WORK, IT IS NECESSARY TO SELECT FIRST THE PROTOCOL PRINT IN COM1 OR COM2, AS IT IS DESCRIBED IN THE SECTION 5 "PARAME" (POINT 6.1)

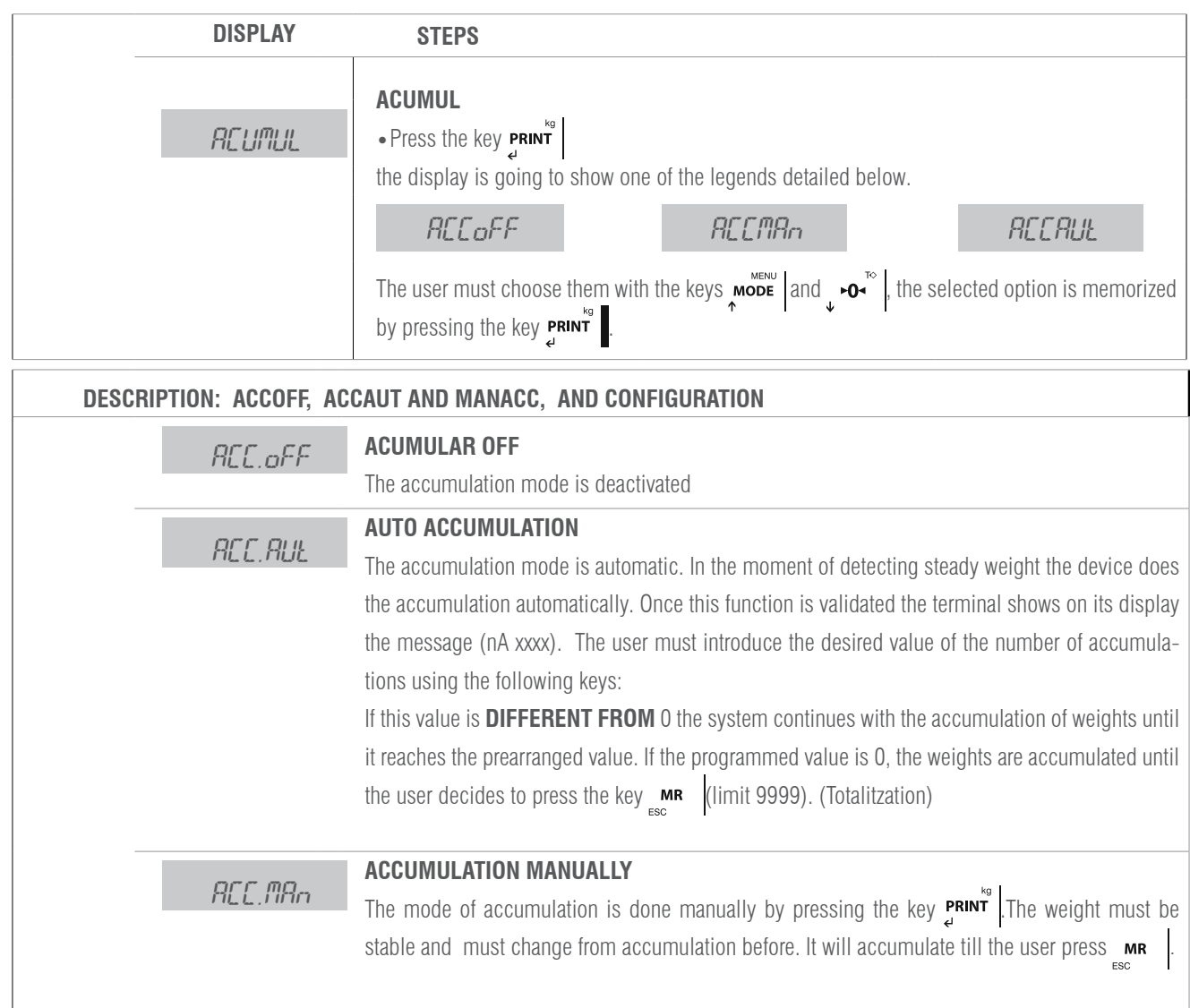

### **4.7 SUBTOTAL** SUBTOT

With this function the user can see the number of accumulated weights and the total weight up to the actual moment. The screen displays first the number of weights and next it automatically shows the total accumulated weight. This function does not entail the elimination of the number of weights and the total of weight.

### **4.8** TOTALITZATION

By pressing  $\mathbf{M}$  key device shows totalitzation value. If one printer mode is selected, the total ticket will be printed. By pressing again  $\mathbf{M}$ key will print a copy. Making a new accumulation after  $\mathbf{r}_{\text{esc}}$  the memory will be erased.

### **4.9 CODE** TCODE

This function allows the introduction of a code which is added to the printed ticket. To introduce this code the user must use the keys specified below.

THIS OPTION IS ONLY VALID USING PROTOCOL PRINT WITH THE OPTION PrnF.4 OR PrnF.6 ACTIVATED.

### **4.10 NUMBER OF TICKET ATIC**

With this function the user can print in the ticket a ticket number which is going to increase automatically at the end of the weight, (number of delivery or number of ticket). Use the cursor keys for change the value and enter escape to exit or memorize..

### **4.11 WEIGHT MODE** WHEiGt

The user access the normal mode of weighing again.

### **4.12 DOSAGE** dOSIFI

#### PRECISE PLATE ADDED 4I/4O(relay)

With 4 inputs and 4 outputs. The dosing function is only available when the plate is correctly connected to the display.

The card has four relays with potential-free output up to 0.5A 125VAC or 2A 30VDC. With them you can check remote instruments such as relays, signal lamps and PLC. The card also has four inputs. The 4 inputs are emulated to the keys of the equipment when they are in dosage mode. The dosing function remains active until it is switched off.

The equipment is ready to dose automatically with two different possibilities: 1 product at two speeds or 2 products at one speed, with unload. The device allows the pogramming, for each porduct, of the weight of the value of the thickness or product 1, and the value of the weight when the device works at slow speed (that is the value of the smooth) or the value of the product 2.The device can also program a zone of unload where it is defined the value of the dosage( to correct the blocking of the system because there is product left in the weighing zone).

When the equipment starts working it automatically functions with the last formula it has worked with. This allows the device to start again with its daily work. When the user gets into the menu to program the dosage " $d\sigma$ *S<sub>i</sub>Fi*", the following menu is going to appear on the screen:

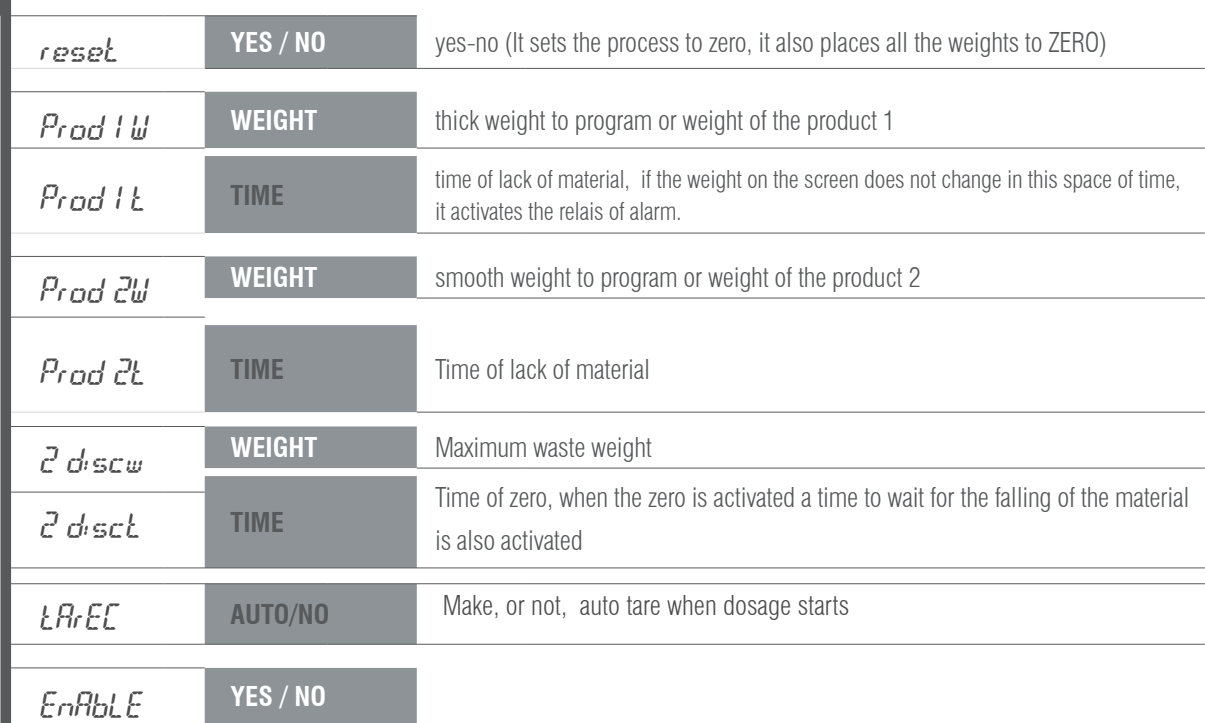

#### doSiFi

#### **RESET**

By selecting YES, all parameters are set zero.

By selecting NO, you can access directly to the parameters to modify them.

#### **PROD1**

It edits the values of the formula for the product 1. If the weight is programmed to 0, the equipment is going to dosify the product 2.

- $\mathcal{H}$  (Weight): The desired weight for this product is programmed.
- *T* (Timer): Time of lack of material, if the weight on the screen does not vary in this space of time, it is going to activate the alarm (RL4)

#### **PROD2**

It edits the values of the formula for the product 2. If the weight is programmed at 0, the equipment will dosify only the product 1.

- *W* (Weight): The desired weight for this product this product added to product 1 weight is programmed.
- $\bullet$   $\overline{f}$  (Timer): Time of lack of material, if the weight on the screen does not vary in this space of time, it is going to activate the relais of alarm. (RL4)

#### **Z.DISC**

• *M* (weight): This option programs the weight within which the equipment determines that the dosage has been finished, (maximum of possible waste weight that may stay without the alarm ringing)

 $\bullet$   $\overline{I}$  (timer): Time waste of material, if the weight on the screen does not vary in this space of time, it is going to activate the relais of alarm (RL4).

#### **ENABLE**

It exits from the menu of dosage and asks to the user if he wants to get start doing the dosage. To start doing the dosage appears on the display the legend  $-d_{\text{OS}}$   $\text{CFT}$  - The keys will do the functions specified below:

#### Note:

The value of timers must be bigger than 000,0 s. for assure the capacity of activate the alarm (RL4). If you want that RL4 (alarm) will never be activated, keep timers to 0s.

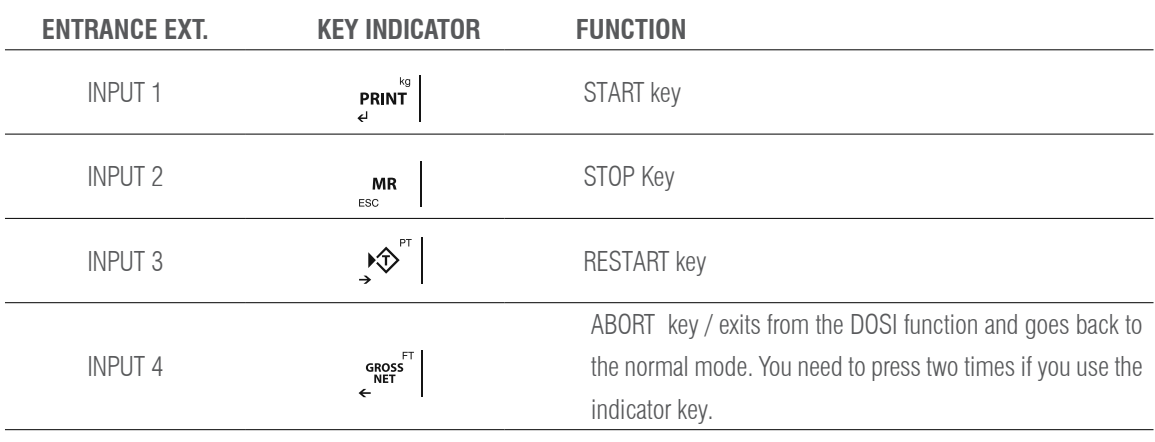

Note: In the event that the alarm relay (RL4) is activated, press the key  $MR$  and then restart key to continue the process where it was interrupted.

To dispense a single product, it is necessary to leave the Prod 1W to 0 and set the weight to be dosed in the Prod 2W

#### **4.13 LIMITS** LIMIT

#### **THEY ONLY WORKS WITH THE OPTIONAL RELAYS BOARD**

The equipment is able and thought to manage automatically up to 4 limits through registers of weight for each one of them.

These registers are called

- Start
- Low Limit (Low.L.)
- High Limit (High. L.)
- Alarm

The associated relays is always activated when the weight of the scale is placed between the two limits.

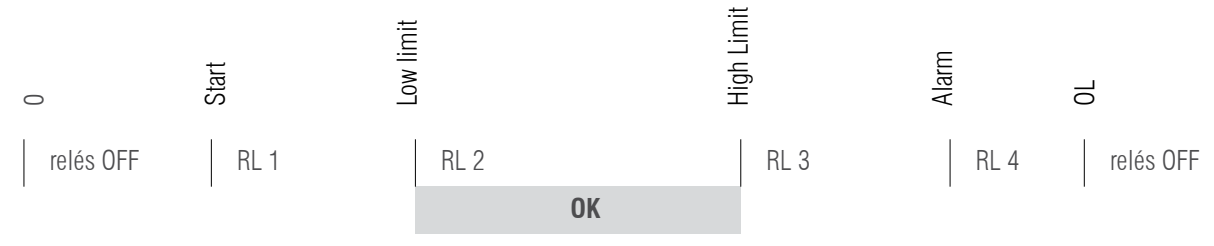

As each relay is in fact a commute circuit, taking the normaly closed contacts, the user is going to obtain the inverse sign of the previous figure. When we go to the function of the programming of limits  $(L, \mathcal{P}_t, L, E)$ , the following menu is going to appear on the screen:

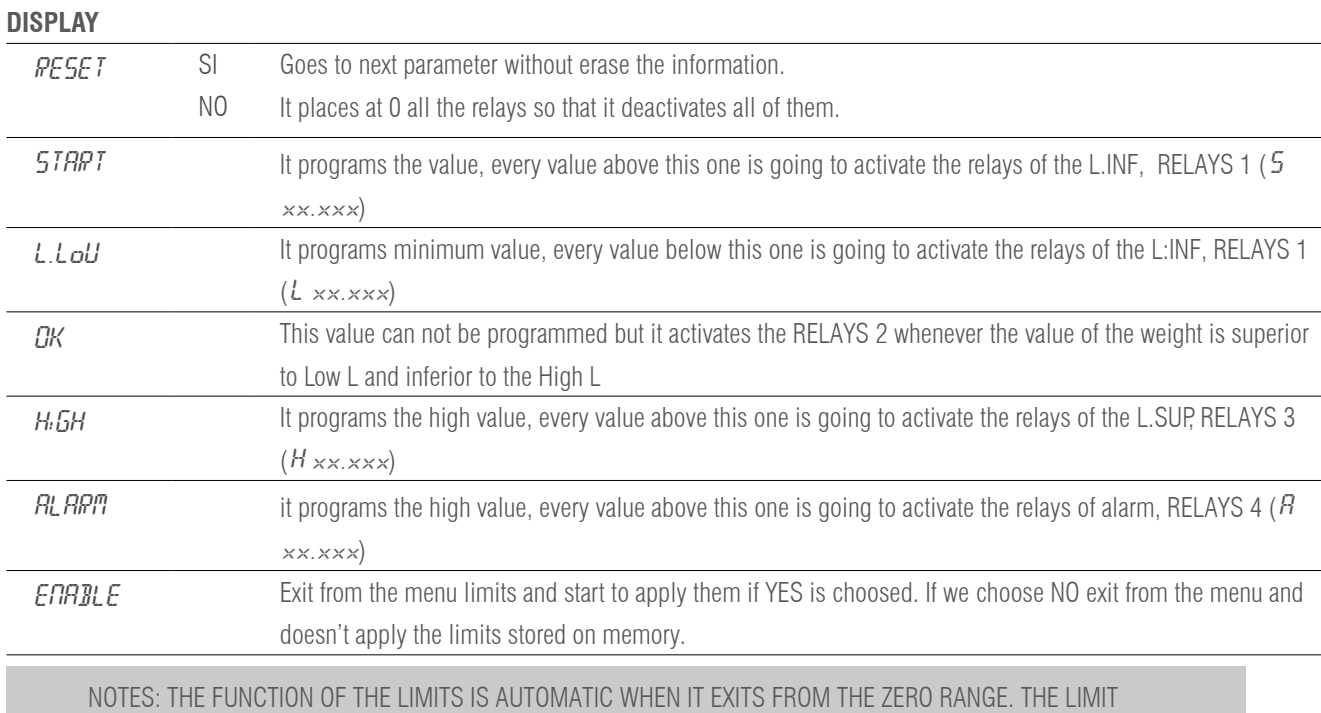

FUNCITON CONTINUES ACTIVATE TILL USER DESACTIVATES IT.

### **4.14 ACTIVITY CONTROL** 2 rEL

#### **REQUIRES ADDITIONAL PLATE 4E/4S(relés)**

It is a variant of the limit function, but involving only two relays, deactivating the first when exiting the value "5  $\epsilon$  and the second disengaging once we reach the value  $"$   $k$  ar se $k"$ 

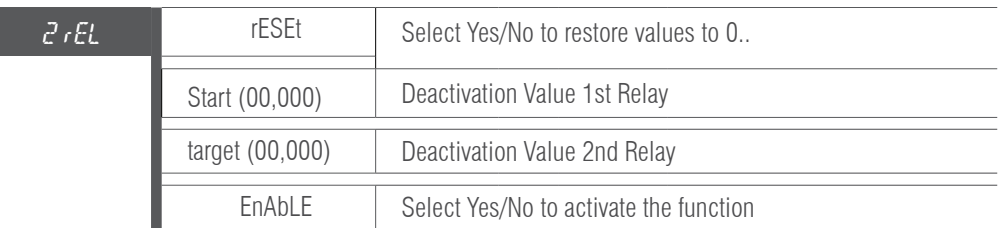

### **4.15 DATA VISUALISATION** MEMORIA d5d

- Accessing to DSD menu (only available if DSD memory is installed) the indicator give access to DSD file to see the weights stored with fiscal memory process.
- The indicator will show the last code inuse, with cursor keys you can input the desired value.
- On last line it shows the current weight.
- Then, operator must input the weighing number about he/she want fet data of brut and tare.
- If data is not stored, it will show an error message, if all is correct, it will show weighing data.

For exit from data menu, keep pressed  $\mathbb{R}^n$  key some seconds.

During data viewing "Tx" function from PC will not work.

### **4.16 MEMORIZED TARAS TLU LLU**

- The visor has 5 memorized tares: TLU 1, TLU 2, TLU 3, TLU 4, TLU 5.
- Before you can use this function you must edit and activate the desired tare from the user menu/TLU
- The tare value is locked until it is unlocked with the procedure seen in lock/unlock Tare.

SELECT: To select the tare that we want to activate, this has to be previously created in the editing section

EDIT: To create the tares up to a maximum of 5.

DELETE: To erase all memorized tares.

### **4.17 ANALOG OUTPUT (ONLY FOR LED DEVICES!) AnAL oG**

#### **ACCESS TO THE MENU IS POSSIBLE ONLY WHEN THE CARD IS CONNECTED**

This card allows the exit of 4-20mA o 0-20mA or  $0...+10V$  o  $2...+10V$ , proportional to the gross weight or the net weight in the scale. The exit of the current is active and supplies the necessary voltage.

The analog exit is actualized every 50ms and acquires the appropriate value of the weight, converted into in that moment. It is for this reason that if the filter in the weight is decelerated, the analogical exit is also decelerated.

To do the setting of the parameters, the user must access to:

#### AnALog

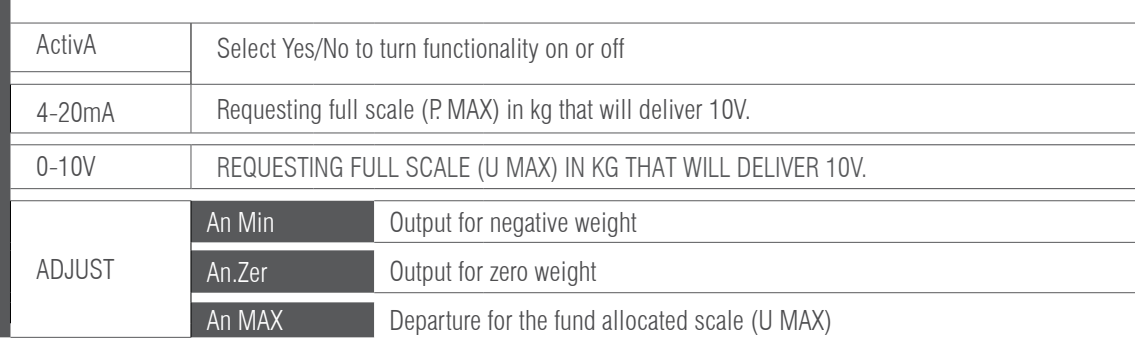

We have to activate the **AnALog** function before we start setting

The setup process begins by selecting the operating mode, either 4-20mA or 0-10V depending on the type of output you want. At this point you must specify the full scale **U MAX** which must be equal to or less than the full scale of the scale.

When the back of the scale is confirmed, the device starts the establishment of values of the analog exit, or the values of the digital/analog converter are introduced (comprised between 0 and 65535), for these values it is appropriated a determined value of exit in voltage or current.

In this configuration the keys of the device acquire the following functions:

#### $An$   $\mathbb{R}n$  ( N. xxxxx)

It establishes the minimum value of the analog exit. With this value we adjust so that the equipment gives a value below 4 mA or 0v. It also allows us to program the magnitude of the signal when the value loaded on the platform is below zero, belonging to the condition underload.

#### $Rn \, \mathcal{C}$  Er( z. xxxxx)

It establishes the magnitude of the analog exit, be that in current or voltage, when the scale displays the minimum weight, which is going to belong to the Zero of the scale.

#### An MAX ( M. xxxxx)

It establishes the magnitude of the analog exit, be that in current or voltage, when the scale displays the maximum weight, which is going to belong to the previous FS programmed.

Press  $\mathbf{M}$ **R**  $\Big|$  to access the menú ACTIVA.

#### **EXAMPLE**

We are going to take as example a hopper scale with a back of scale of 300kg. Of this scale we only use the range up to 200kg for the exit of 20mA as this is the maximum capacity of the hopper.

In F.S we will introduce 200kg and we will adjust the value of An Max so that in the exit we can register 20mA with a multimeter or an automaton. Next we are going to go to the parameter An\_Zer and adjust the value to obtain 4mA in the exit; with this we are going to have a perfect measuring range of 200kg and 16mA. In the parameter An\_Min we are going to introduce a value so that we can read the negatives to up to the 3mA. In the case that the automaton does not allow it, we will adjust the zero to 5mA. The measuring range is going to be of 200kg and 15mA.

### **4.18 FUNCTION MENU** FUnCio

It is a mode of operation of the user menu. In the next stitch (5. Special functions of the numeric keypad) It is explained, from the operation of the numeric keypad viewfinders, how this mode works.

The diagram of the left side would be common for all the viewers, and in the detail the operation of each section to manage, items of weighing, descriptive items, tares and heavy, navigating the menus with the keys with arrows enter and ESC.

### 5. SPECIAL FUNCTIONS OF THE NUMERICAL KEYBOARD (FOR MODELS WITH KEYBOARD)

You can enter the following menu by pressing and holding the F key. You can also access each function directly using the direct keys. The numeric keypad allows us to enter the values of the different menus of the viewfinder much faster than with the keys with arrows, which still continue working.

Using the numeric keypad it is possible to memorize a maximum of: 400 items of type of weighing (File1), 400 descriptive items (File2), 10 tares and 1000 weight.

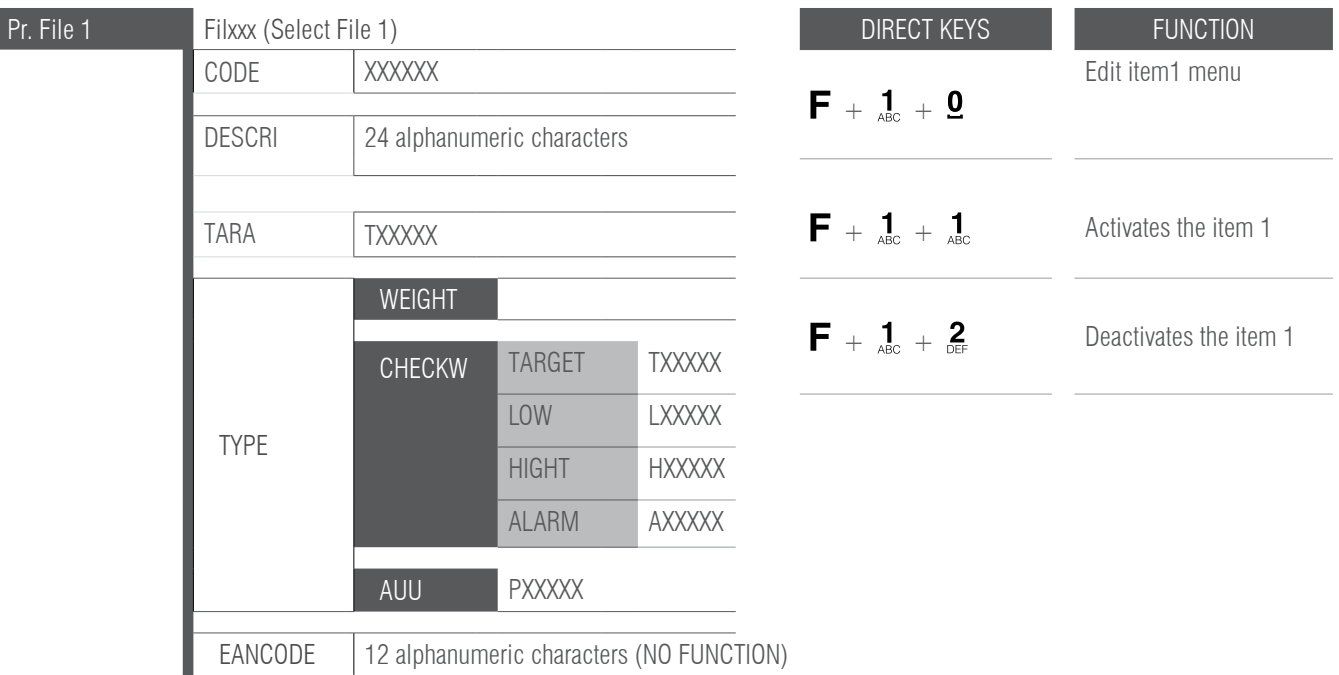

### USER MANUAL GI400 / GI410 EN

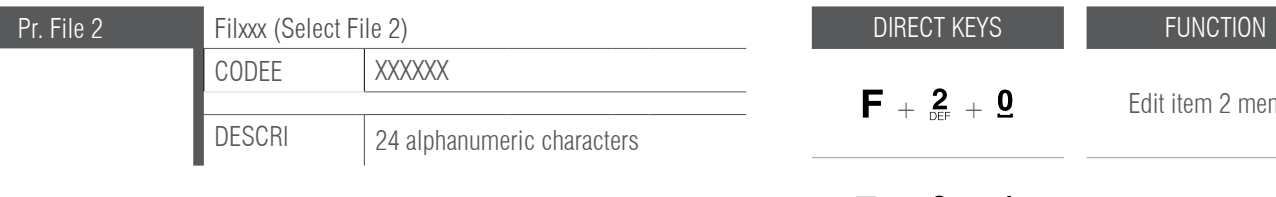

**TXXXXX** 

PrTare Select tare Number or edit TARAXX

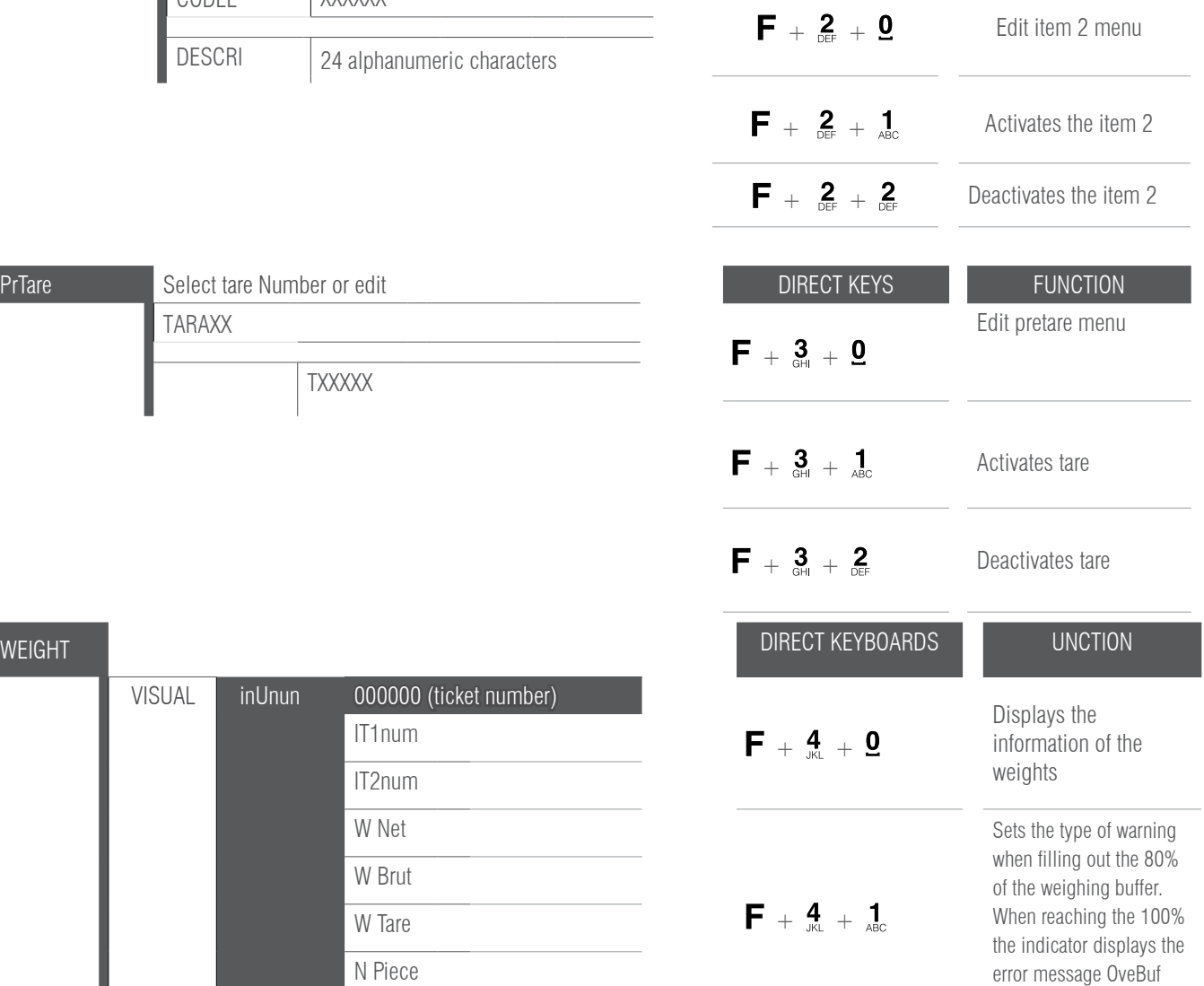

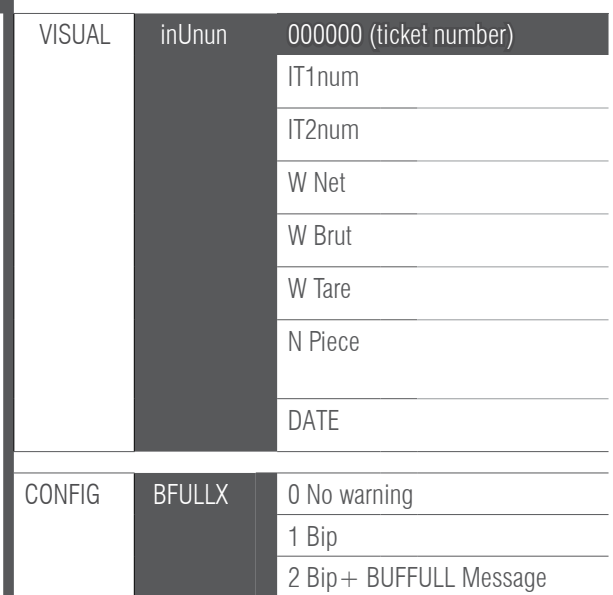

÷  $\overline{\phantom{0}}$  $\overline{\phantom{a}}$  $\overline{\phantom{a}}$ 

### USER MANUAL GI400 / GI410 EN

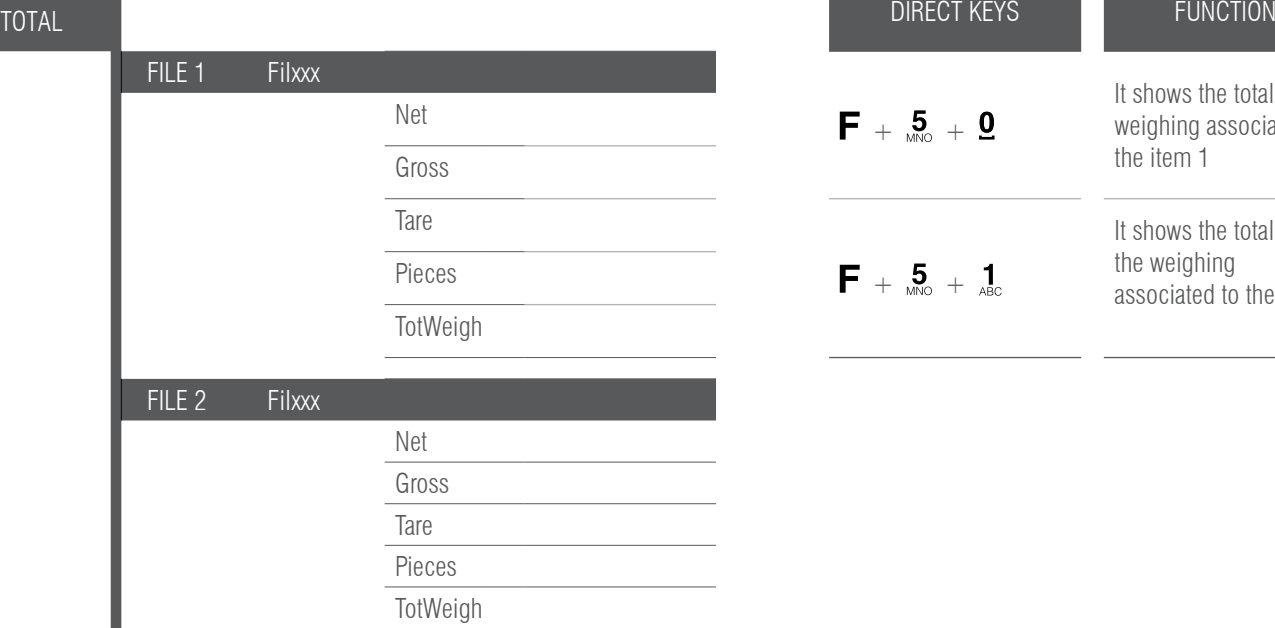

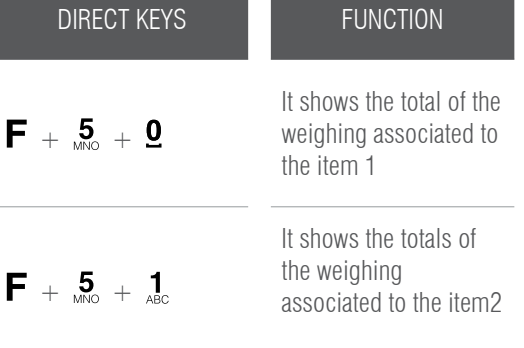

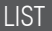

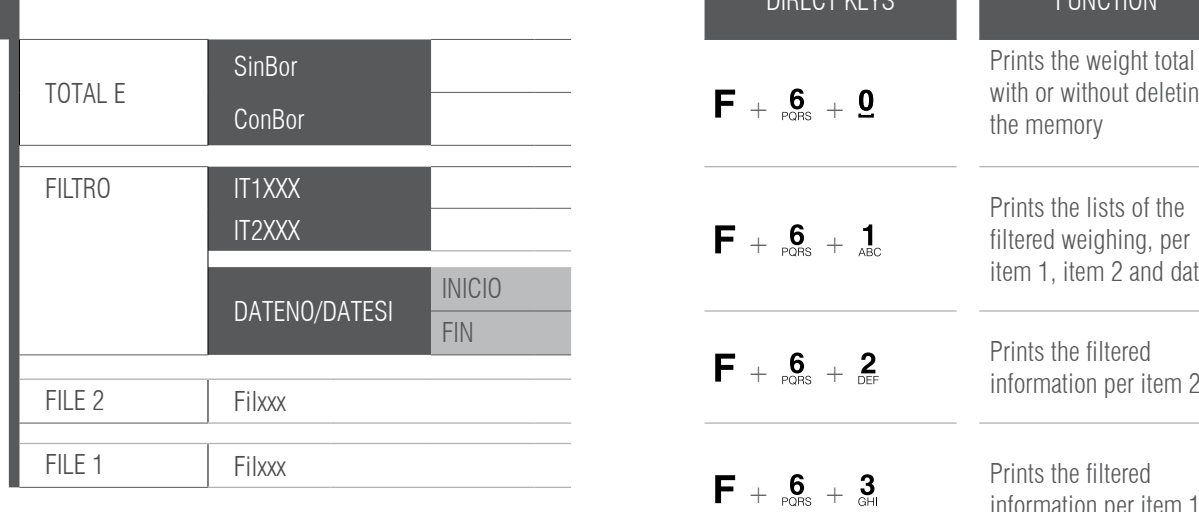

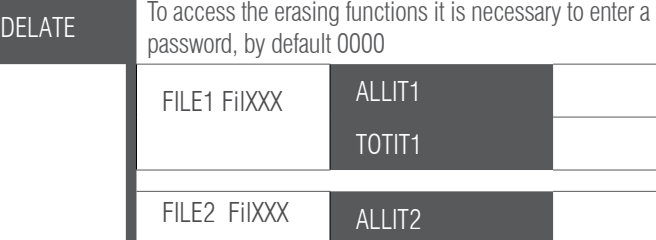

ALLIT1 ALLIT2 TARAPR TARAXX WEIGHT WEIGHT  $\mathbf{F} + \frac{1}{\mathsf{U}} + \frac{3}{\mathsf{H}}$  beloced the stellar memorized weighing GENERATES NO YES CAPASS Change the password

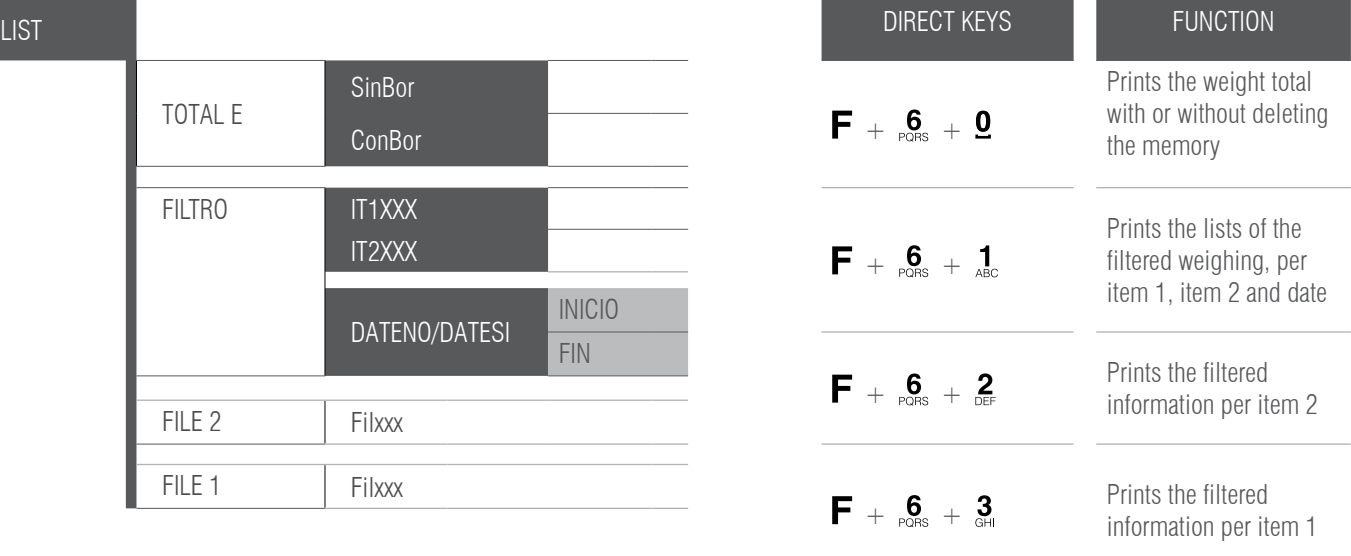

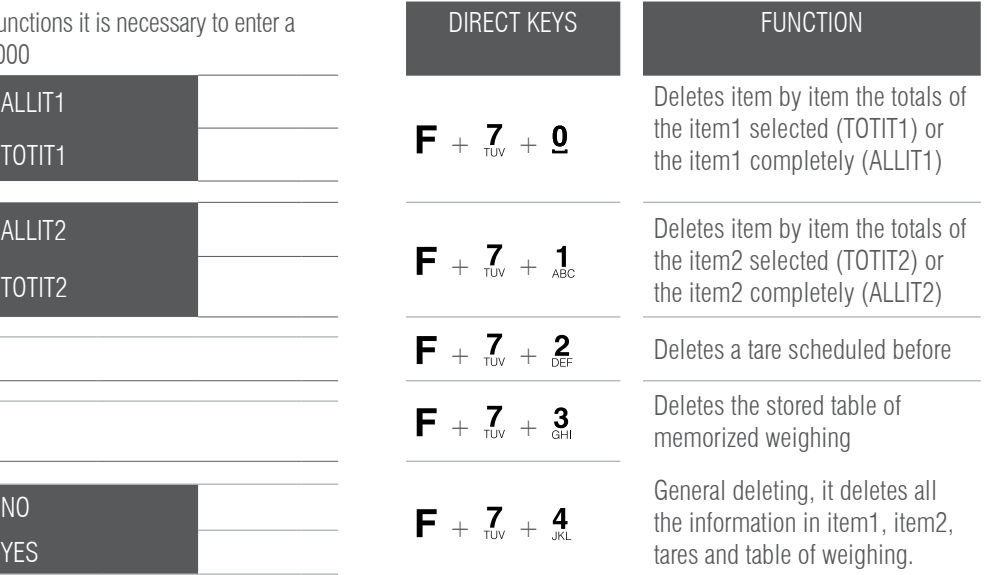

#### **CHANGE THE NAME OF THE ITEM1 AND THE ITEM 2**

Enter the technical no metrological menu, inside the menu  $\mathcal{L}GTFG$ , select the option  $\mathcal{L}G\mathcal{L}ES$ .

Choose the items that you need to change the name from  $FILE$  I,  $FILEZ$ .

Write the new name of the item in the numerical keyboard.

#### **EXAMPLE**

In FILE 1 we write "lorry" and in FILEZ we write "product", we press the ENTER key during each operation to confirm.

#### **EDIT THE DATA OF THE ITEM OF THE TYPE OF WEIGHING (ITEM1)**

From normal weighing mode press  $F + 7 + 0$  (one after the other). Write the number of item 1 we want to edit

Now we introduce the desired data:

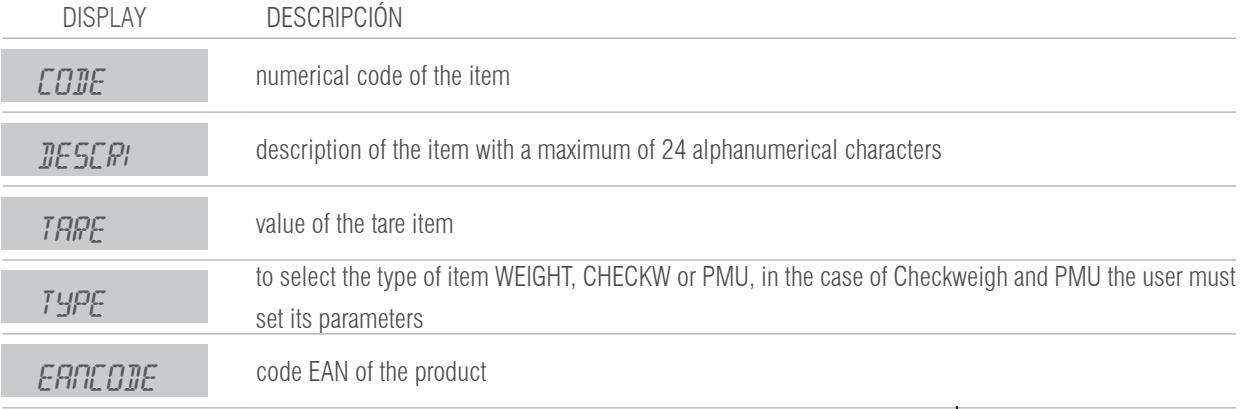

Once each one of the parameters are confirmed with the key **PRINT**, the user must press the key **MR**, the screen will display briefly the message  $SRVEJ$  and next it will return to the weighing mode.

#### **EDIT DATA OF THE DESCRIPTIVE ITEM (ITEM2)**

Once the user is in the normal weighing mode, press the keys  $\mathbf{F} + \mathbf{2}_{\text{def}} + \mathbf{0}$  (one after the other).

The screen is going to display the message PRO (the first three digits of the "product"), followed by *OOO*.

Write now the number of the item2 that the user wants to edit, for example PR000 1 and press the key  $\textit{ENTER}$ , the screen is going to display the menu described beFore.

Introduce now the desired data:

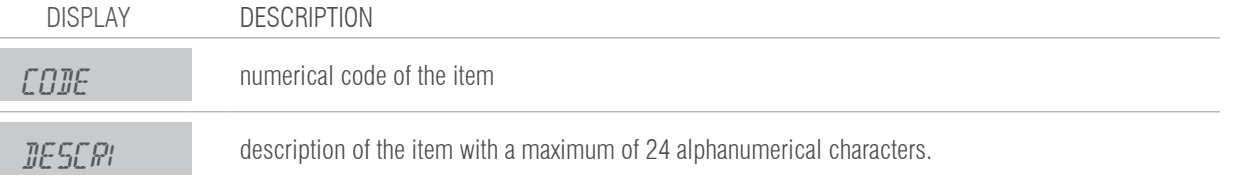

Once each one of the parameters have been confirmed with the key  $M_R$  the user must press the key  $M_R$ , the screen will briefly display the message  $57VET$  and next I will return to its weighing mode.

#### **EDIT TARA DATA**

Once the user is in the normal weighing mode of the device, press the keys  $\mathbf{F} + \mathbf{3}$  +  $\mathbf{9}$  (one after the other).

The screen is going to show the message TRRE00. Write the number of tare that the user wants to edit, for example TRRE01, and then press the key  $\mathsf{p}_{\mathsf{unr}}$  the screen is going to display the message  $T00.000$ , so that the user can introduce the value of tare.

Once it is set, the user must press the key **PRINT** to confirm the operation, the screen will briefly display the message  $5$ RVED and it is also going to show again the message TRPED I so that the user can choose another tare to edit. Once the user has edited all the tares needed, the user must press the key  $M_R$  during 3 seconds so that the device goes back to its normal weighing mode.

#### **CONNECT WEIGHING TO ITEMS AND TARE**

Each weighing can be connected to one or more items and/or a stored tare, to do so the user first needs to activate them. To do it first introduce the activation code of each one of them.

**EXAMPLE.** Weighing linked to item1, item2 and to a tare.

Choose  $\mathbf{F}$  +  $\mathbf{1}_{\text{ABC}}$  +  $\mathbf{1}_{\text{ABC}}$  the indicator is going to ask for the number of item1, we choose the desired one, *CAMOD 1* and then press the  $key$  PRINT . If that key has a tare connected to it, it is going to be displayed on the screen.

Press the keys  $\mathbf{F}$  +  $\mathbf{A}$  +  $\mathbf{A}$ , the indicator is going to ask for the number of item2, the user must choose the desired number, *PROOD* 1 and then press the key  $\frac{1}{2}$  .

Press the keys  $\mathbf{F} + \mathbf{3}_{\text{det}} + \mathbf{1}_{\text{dec}}$ , the indicator is going to ask for the number of tare, the user must choose the desired number  $\overline{10}$  i, and next the indicator is going to ask if it is needed to activate it, if we press the option  $45\%$ , then we must also press the key **PRINT** 

Now the user can proceed to do the weighing with an activated mode of accumulation, all the weighing are going to be stored with the associated data until the user selects other data or deactivates by pressing the keys  $\mathbf{F}$  +  $_{\text{dec}}^1$  +  $_{\text{dec}}^2$  +  $_{\text{dec}}^2$  +  $_{\text{dec}}^2$  respectively or  $\mathbf{F}$  +  $\frac{3}{2} + \frac{2}{2}$  when proceeding with a tare.

**NOTA:** If the item1 has a pre tare with a value different to 0 and we also activate a tare by pressing the keys  $\mathbf{F} + \mathbf{3}$ ,  $\mathbf{F} + \mathbf{1}$ , the last one to activate is the one which becomes effective.

#### **SEE THE STORED INFORMATION**

Via the combination of the keys  $\mathbf{F} + \mathbf{A}_{\text{int}} + \mathbf{Q}$ , the user can view the information of a stored weighing. To view it the user must only introduce the number of the weighing we are interested in viewing the data.

#### **CUMULATED TOTAL OF THE ITEM ON THE SCREEN**

By using the combination of the keys  $\mathbf{F} + \mathbf{I}_{\infty} + \mathbf{Q}$  (for item1) or  $\mathbf{F} + \mathbf{I}_{\infty}$  +  $\mathbf{I}_{\infty}$  (for item2), the user can view the information of the cumulated total associated to each item. To view it the user must only introduce the number of the item s/he is interested in viewing the data cumulated total.

#### **PULL OUT THE TOTAL LIST**

Via the combination of the keys  $\mathbf{F}$  +  $\mathbf{G}$  +  $\mathbf{G}$  the user can pull out a total of the weighing no matter if they have been deleted or not from the memory.

#### TOTAL LIST

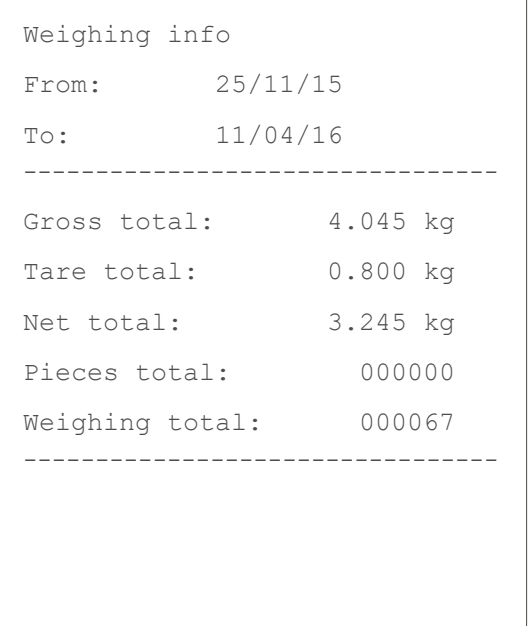

#### **LIST FILTERED PER ITEM1, ITEM2 AND DATE**

By using the combination of the keys  $\mathbf{F}$  +  $\mathbf{f}_{\text{pos}}$  +  $\mathbf{f}_{\text{acc}}$ , the user can select the number of item2 (*PROOD 1*), then the number of the item1 (CAM001) and decided not to filter by date ( date NO)

#### FILTERED LIST

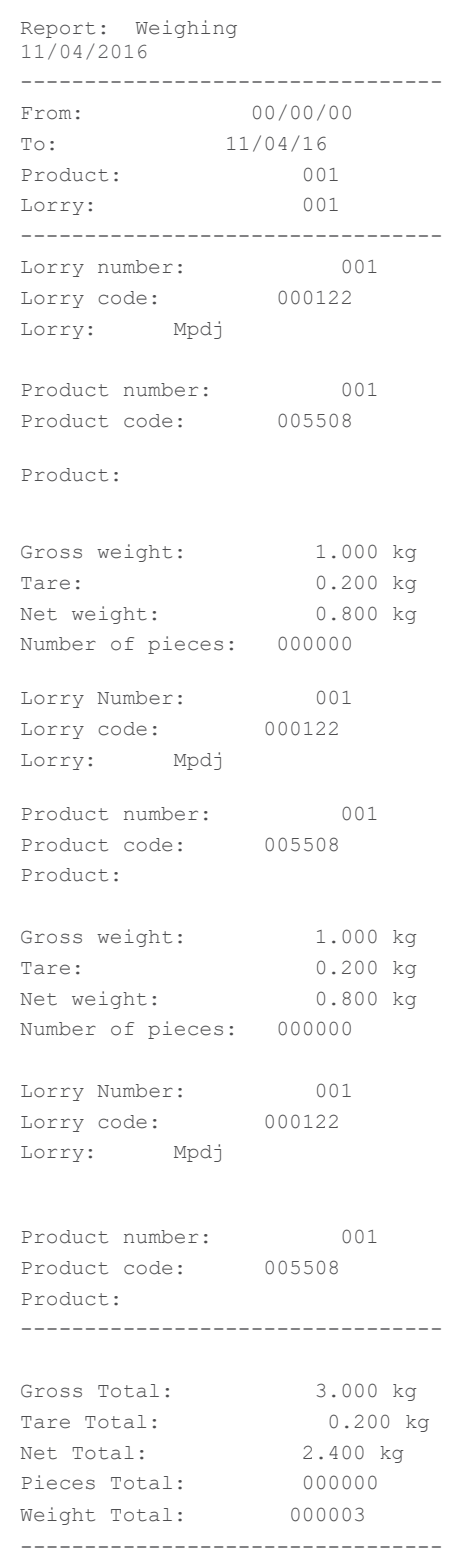

#### **FILTERED LIST PER ITEM2**

In this case we use the keys  $\mathbf{F}$  +  $\mathbf{6}_{\text{pers}}$  +  $\mathbf{2}_{\text{pers}}$  and we select the number of item2(PR0001)

FILTERED LIST PER ITEM2

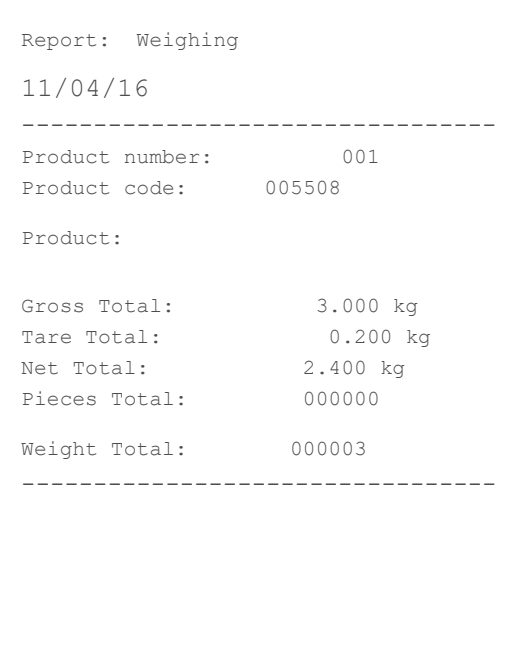

#### **FILTERED LIST PER ITEM1**

To do so we press the keys  $\mathbf{F}$  +  $_{\text{PQRS}}$  +  $_{\text{GHI}}$  and select the number of item1 (CAM001)

#### FILTERED LIST PER ITEM1

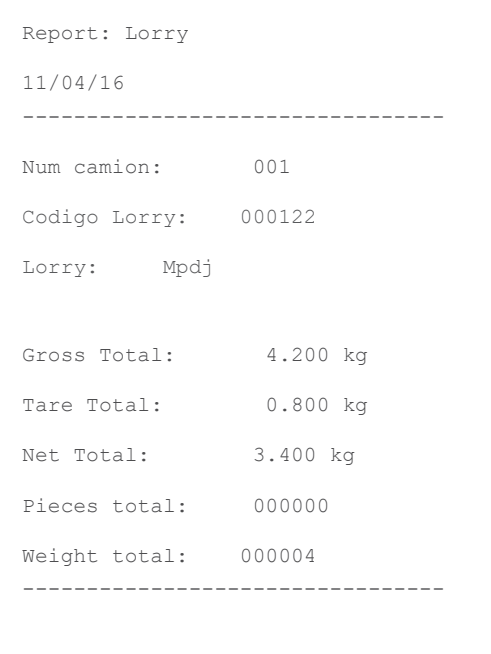

#### **DELETING ÍTEM1**

This operation can be done by using the combination of the keys  $\mathbf{F} + \mathbf{Z}_n + \mathbf{Q}$ , we can delete the information related to an item. To do so the user must select the desired item  $\textit{LATJO1}$  and then choose between  $\textit{RLLERIT}$  (it deletes all the information which refers to  $\textit{LRTJO1}$  i including the item  $\textit{LATO01}$  ) and  $\textit{TOTLATN}$  it deletes the cumulated total referring to  $\textit{LATO01}$ , without deleting the item  $\textit{LATO01}$ 

#### **DELETING ITEM2**

This operation is done using the combination of the keys  $\mathbf{F}$  +  $\mathbf{F}_{\text{rov}}$  +  $\mathbf{A}_{\text{acc}}$ , we can delete the information related to an item. The user must select the desired item PROOO I and then choose between RLLPRO (it deletes all the information which refers to PROOO I including the item PROOD 1) and TOTPRO ( it deletes the total stored referring to PROOD 1, without deleting the item PROOD 1)

### 6. NO METROLOGICAL TECHNICAL MENU

In this page the user can find the description of the options of the LIMITED PROGRAMATION. Functions to personalize ONLY the configuration of the NO METROLOGICAL PART (printers, peripherals, analog exits and relays):

- The procedure of the limited programming is done by pressing for a long time the key moDE
- A pin code must be inserted (4 digit numbers)

The pin of factory is 0000:  $P \cdot 10000$ , press **PRINT** for confirm.

#### Note: The functions availables are the following:

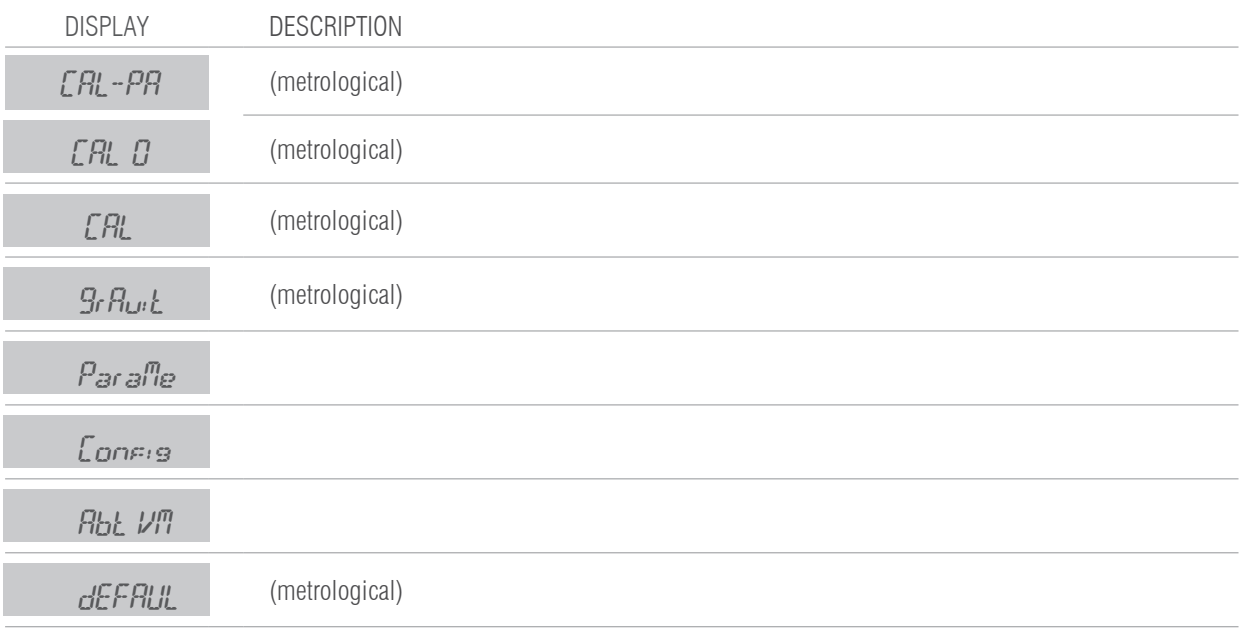

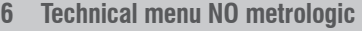

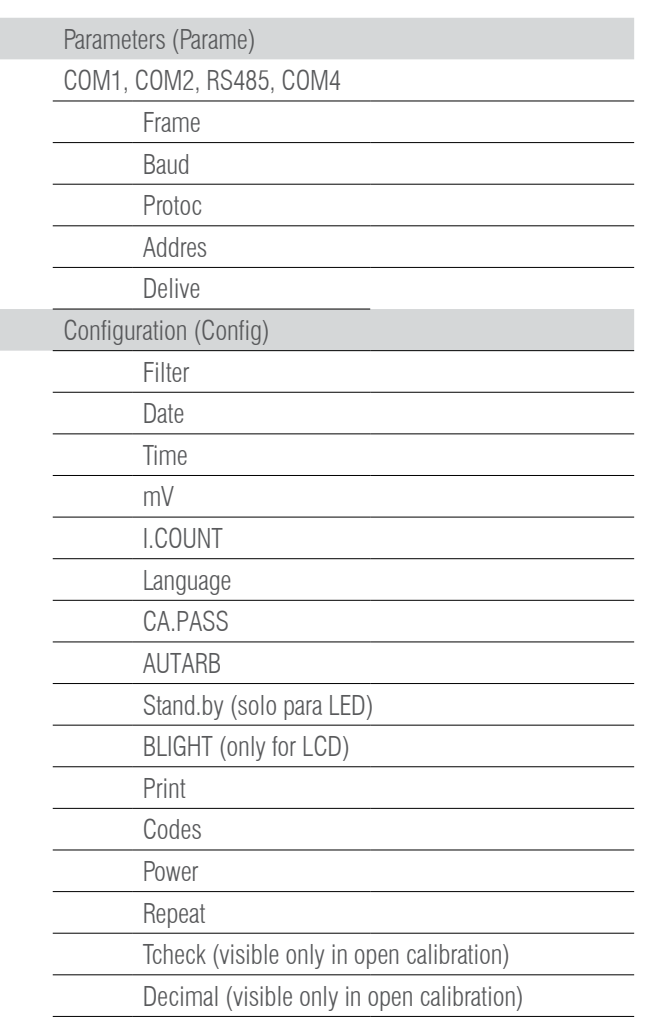

### **6.1.MENU** PArAME **: COM1, COM2, RS485 Y COM4**

Once the Pin is introduced in the mode of limited programming, the display is going to show the following message:

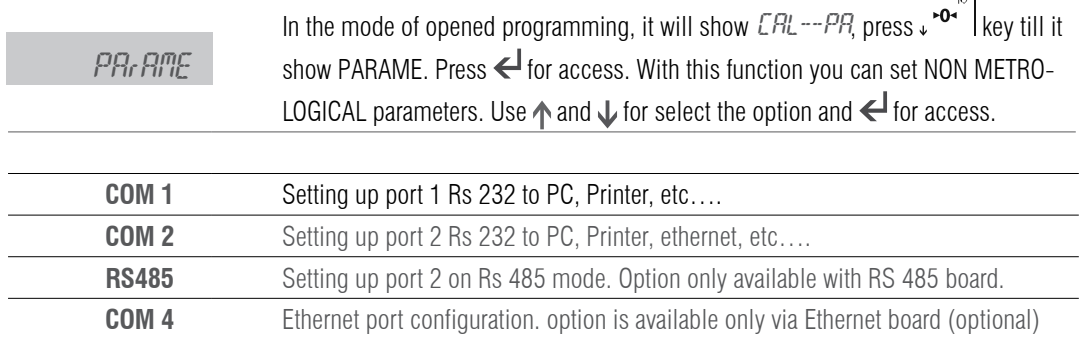

#### **FRAME**

The frame allows data communication format. The possible choices are:

**8n1, 8n2, 8e1, 8o1, 9n1, 9n2, 9e1, 9o1**

#### **BAUD RATE bRUd**

It allows the definition of the speed of communication using the cannel of series rs232 com1, com2 and Rs485 The possible choices are:

**300, 600, 1200, 2400, 4800, 9600, 19200, 38400, 57600, 115200** baud.

#### **PROTOCOLO** ProtoC

Currently the terminal includes different protocols of communication that can be used through the port of RS-232:

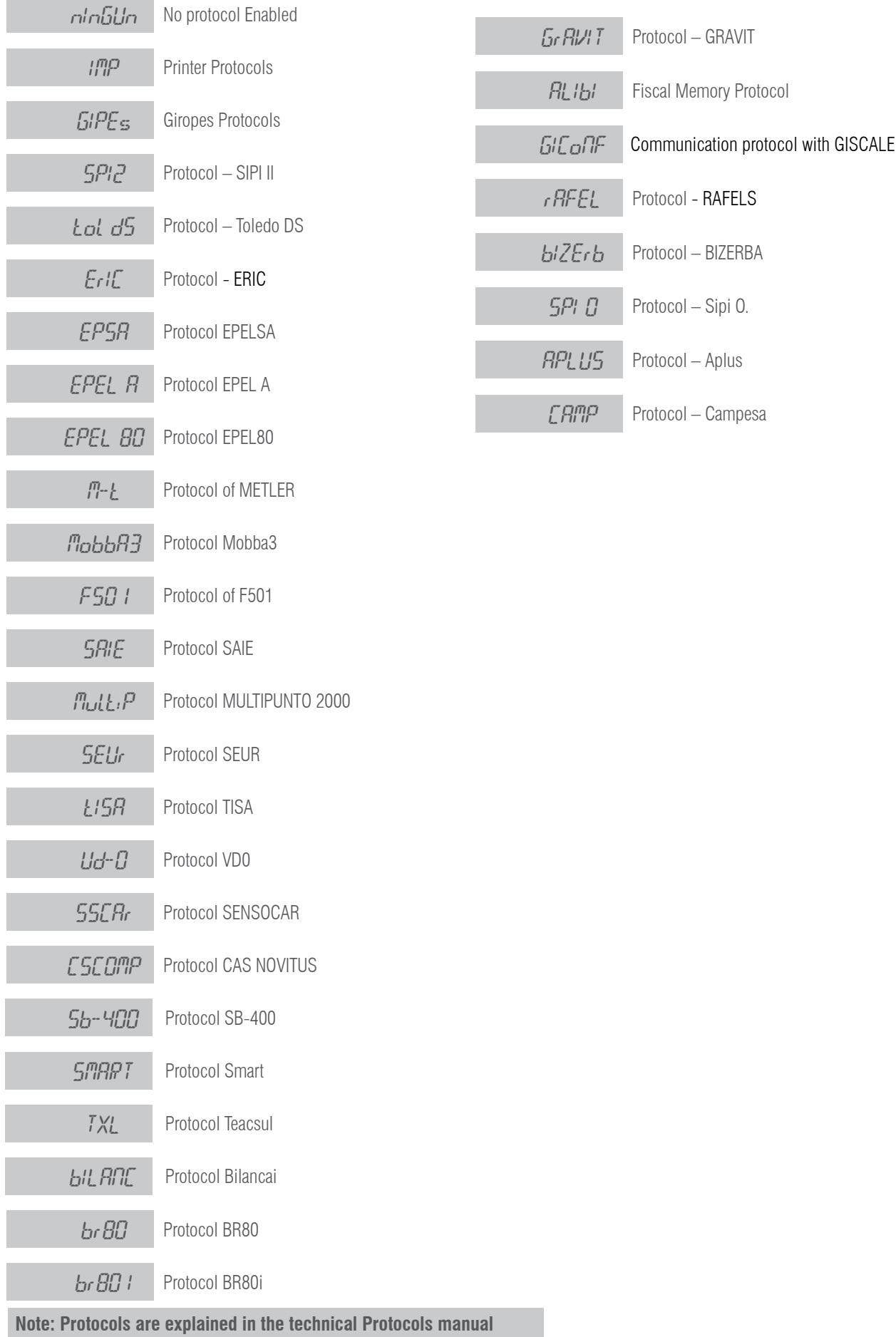

#### **ADDRESS** AddrES

It allows to adjust the direction of the terminal when the RS485 is used in the protocols that contemplate it (SSCAR and MULTIP).

#### **SEND** (Mode of transmission) dEL<sub>i</sub>uE

It allows the configuration of the terminal to send the information to the PC through one of the following modes: Pc request  $PcrE$ : the terminal sends the chain of information, depending on the protocol, when the order from the PC has been received. Continuos  $\mathcal{L}$  ontinuous way. The terminal sends the chain of information, depending on the protocol, in a continuous way. Interval  $\eta$  : the terminal sends the chain of information, depending on the protocol, when a variation of the weight is obtained. Stable 0  $5tb B$ : the terminal sends the chain of information, depending on the protocol each time takes stability and the value is different to 0. It needs to pass trought 0 each time. Repeti  $REPEI$ : On this mode the indicator work as a repeater from another GI400 in mode SIPI II continues or interval. Valid for RS485, for RS232 (limit distance: 16m) or ethernet. In RS232 case, use the CM2 in both computers ESTODE ESTOdO: (Zero to discharge) Stable  $s \epsilon b \epsilon E$ : The terminal sends the data chain, depending on the protocol each time it acquires a stable weight. Manual  $mH\rightarrow H$ : The terminal sends the data chain, depending on the protocol, to the pressure of the key **PRINT OPTIONAL RS485**

Only works with RS485 board.

Protocols available on RS485 mode with ID are:

#### **MULTIPOINT 2000 AND SENSOCAR WITH INDICATOR CAN BE SET AS A REPEATER.**

On indicator with RS485 board board you need to set

PARAME  $\rightarrow$  RS485  $\rightarrow$  Protocolo SIPI II  $\rightarrow$  Trigger contin. On indicator with RS485 board wich works as a repeater, you need to set PARAME  $\rightarrow$  RS485  $\rightarrow$  Protocolo SIPI II  $\rightarrow$  Trigger romte.

#### **6.2 ETHERNET MENU ( IT ONLY WORKS WITH AN OPTIONAL ETHERNET BOARD)**

Connect the equipment to the PC using a switch. Enter the IP of the device in the browser 192.168.0.130 (by default)

![](_page_26_Picture_188.jpeg)

Enter the username and password. (Admin and 1234 by default) In the "Local IP Config" tab you can change the IP

![](_page_27_Picture_33.jpeg)

In the "TCP / UDP mode" tab you can change the port.

![](_page_27_Picture_34.jpeg)

You can change the username and / or password in the **Misc Config** 

If you forget them, you have to open the device and press the RST pads for 5s to reload the factory settings.

### **6.3 MENU CONFIGURATION**

Once the PIN has been introduced, the user is in the mode of restricted programming, move up to  $\mathcal{L}_{OT}F\mathcal{L}_{D}$  By using this function the user can program the following NO METROLOGICAL parameters:

![](_page_28_Picture_218.jpeg)

**FILTER:** Media weighting filter. Being 1 the most robust 6 the most sensitive.

**DATE**: Select the date in the format DD.MM.AA. Being DD the day, MM the month and AA the year.

**TIME**: Select the time using the format hh.mm.ss. Being hh the time in format 24h, mm the minutes and ss the seconds.

**AUTOSTANBY**: Autostandby time selection. If toFF is set to 00, the Autostandby is disabled. The value entered is the time without weight variation or keystroke that takes to enter standby. It only works when the power comes from the optional battery.

**MILIVOLTS: mV**: It shows the milivolts of the load cell.

**I.COUNT** : Displays the A/D converter data, press to exit.

**LANGUAGE**: Using this menu the user can choose the language in which the tickets are going to be printed and which appears on the display. The languages that are available are: Spanish, French, English, French and Italian.

**PASSWORD CHANGE:** It changes the entrance password to the technical menu, the user must introduce first the current password and then the new one. The password by default is 0000.

**AUTARB**: Using this menu the user can choose if s/he wants to block the tare automatically.

**BACKBLIGHT**: allows to select backlight working mode whithin Auto, ON, OFF (only for LCD devices).

**PRINT**: Select the type of printer, the auto cutter, the number of line advances at the end of the ticket and the number of copies of the ticket. **CODES**: It allows to edit the name of the item1, item2 and tcode.

**POWER**: Selection of type of power supply, network, optional battery (3, 7V), optional lithium battery (7.4), this parameter activates the charge indication according to the type of battery.

**REPEAT**: In this menu you can choose whether to re-send or not, the received frame, in the case of using the viewer a repeater of another.

**TCHECK**: (Under development)

**DECIMA:** Allows us to select the decimal separator as comma or point.

### **6.4 ABT VM**

Shows the different versions of the program.

### **6.5 DEFAUL**

Restore factory defaults.

### 7. PRINTER

The available printers are the following ones:

IMP05 IMP27

IMP28 The working of the printer is described below:

When the user presses the key  $\mathsf{p}_{\mathsf{RIN}}$  the weight is printed, with its number of weighing and its corresponding tare if the mode of transmission is manual (5.1.15).

The user can do successive weights pressing the key  $P^{RINT}$ . This process can be done if the system goes first to zero or if a tare is done or if an additional weight is situated on the platform.

Once the user has done all the needed weights, when pressing the key  $_{\text{esc}}$   $\bullet$  the user will obtain the definitive ticket with the number of weights and the total weight in case that the device has the accumulation option in active mode

If the accumulation mode is automatic, you must choose  $sh$  *pment* or *Stable 0* or *ESTOdE*. Or *Stable On* the other

**4 6**

hand, if the accumulation mode is manual you will have to choose manual shipment.

The printed ticket has 40 characters wide.

### **7.1 TICKET FORMATS GI400:**

FORMATS FOR WEIGHT

F. Imp.1 F. Imp.1 (Numeric keypad only)

![](_page_29_Picture_213.jpeg)

![](_page_29_Picture_214.jpeg)

**5 7**

![](_page_30_Figure_1.jpeg)

**4 6**

![](_page_30_Picture_332.jpeg)

Actual weight: 652 kg Deviation: 152 kg \_\_\_\_\_\_\_\_\_\_\_\_\_\_\_\_\_\_\_\_\_\_\_\_\_\_\_\_\_\_\_\_\_\_\_\_\_

![](_page_30_Picture_333.jpeg)

F. Imp 1-2-3 F. Imp 1-2-3 (+ wheighing nº)

Truck: Remolque Grain: Cebada

Tcode: 123 **3 2**

Target weight: 100 kg Actual weight: 644 kg Deviation 544 kg \_\_\_\_\_\_\_\_\_\_\_\_\_\_\_\_\_\_\_\_\_\_\_\_\_\_\_\_\_\_\_\_\_\_\_\_\_

![](_page_30_Figure_6.jpeg)

#### FORMATS FOR ACCUMULATION (MANUAL OR AUTOMATIC) WITH TOTALITZATION

#### F. Imp 4 (Linea a linea) F. Imp 5

3 header lines of 40 characters editable with the software "configuration tool"

![](_page_31_Figure_4.jpeg)

3 header lines of 40 characters editable with the software "configuration tool"

![](_page_31_Figure_7.jpeg)

F. Imp 6 (Line-to-line)

3 header lines of 40 editable characters with the software "Configuration Tool"

![](_page_31_Figure_10.jpeg)

#### LEGEND

1- The initial value of the editable counter from which each new ticket is added (in the 1-3 format, the weighing number = ticket number. If the ticket number is at zero, it will not appear).

- 2- Fixed editable number (if we have the value to 0, will not appear in the ticket)
- 3- Fixed editable field (if we have the value to 0, will not appear in the ticket.
- 4- Name Item 1 (only with item 1 on)
- 5- Value active record of item 1 (only with item 1 on)
- 6- Name Item 2 (only with item 2 on).
- 7- Value active record of item 2. (Only with Item 2 on).
- 8- Weighing number.
- 9- Header lines (only appear if we have previously edited).
- 10- Code Element 1

### 8. ERROR MESSAGES

![](_page_32_Picture_171.jpeg)

### 9. CONNECTIONS

### **9.1 CONNECTION SCHEME IP54**

#### **9.1.1 LOAD CELL**

The device is completely supplied for the connection of the transducer (load cell). The kit includes:

- 1 male connector to be welded (9 tracks)
- 1 coverage/blocking cable protected

The cable that comes from the transducer or transducers is connected by welding it to the device. The user must be very careful with its quality and the isolation between the conductors and the use of a good alloy of tin. A bad quality product or a product that is not appropriated could damage or alter the correct working of the device..

In the figure 7 it is indicated the topography of the connector; the pins have the following functions:

$$
\begin{pmatrix} 5 & 0 & 0 & 0 & 0 \\ 0 & 0 & 0 & 0 & 0 \\ 0 & 0 & 0 & 0 & 0 & 0 \\ 0 & 0 & 0 & 0 & 0 & 0 \\ 0 & 0 & 0 & 0 & 0 & 0 & 0 \\ 0 & 0 & 0 &
$$

| <b>FUNCTION PIN IN C.D.C.</b> |             |                               |              |             |                                 |
|-------------------------------|-------------|-------------------------------|--------------|-------------|---------------------------------|
| $N^{\circ}$ PIN               | <b>NAME</b> | <b>FUNCTION</b>               | <b>N°PIN</b> | <b>NAME</b> | <b>FUNCTION</b>                 |
|                               | -EXC        | (- EXCITATION)                | 4            | $+$ SENSE   | (+ TERMINAL OF CORREC-<br>TION) |
| $\mathfrak{p}$                | -SENSE      | (- TERMINAL OF<br>CORRECTION) | 5            | $+$ EXC     | (+ EXCITATION)                  |
| 3                             | GND A       | (ANALOG MASS)                 | 6            |             | NOT CONNECTED                   |
|                               | $-$ OUT     | (- TRANSDUCER SIGN)           | 9            |             | NOT CONNECTED                   |
| 8                             | $+0U$ T     | (+ TRANSDUCER SIGN)           |              |             |                                 |

Fig. 8 - Delta connector 9 tracks for the LOAD CELL(S) ENTRANCE

If the transducer includes a connection cable with 4 wires plus protection, and not with 6 wires plus protection, the excitation  $(+)$  of the device must be connected with SENSE  $(+)$  and the excitation  $(-)$  with SENSE  $(-)$  joining the pin 1 with the pin 2 and the pin 4 with the pin 5.

To reduce the electrical and radio interferences to the minimum , all the connection cables between the device and the transducer must be of a protected type, and all the system must be connected to an optimal earth wire.

The supplying company of the device can supply a type of connection cable that was made on purpose for such conditions. This cable includes a double protection to be welded to the terminals of the shield or on earth.

The following figure shows the different parts involved in the connection of the shields of protection of the cable.

Impedancia mínima 25 Ω

Impedancia máxima 1100 Ω

- **1 External protection** of the cable. It must be pressed in the metal box for cables with terminal moustaches which must be tightened between the two lids of the coverage
- **2 Ending of the internal protection** of the cable. It must be closed in the metal box for cables of the NB. Protection: Do not connect to the pin 3 of the connector

![](_page_33_Picture_20.jpeg)

![](_page_33_Figure_21.jpeg)

#### **9.1.2 INTERFACE SERIE RS-232 COM1 Y COM 2**

The instrument has serial outputs type RS232

#### **Description of the connector pin-out male exit series RS232-com1**

![](_page_34_Picture_206.jpeg)

#### **9.1.3 ADDITIONAL BOARD RS-485 COM2 (DB9)**

![](_page_34_Picture_207.jpeg)

#### **9.1.4 ADDITIONAL BOARD 4-20mA/ 0-10V ANALOGUE**

![](_page_34_Picture_208.jpeg)

#### **9.1.5 ADDITIONAL BOARD4E/4S(relés) (DB25)**

![](_page_34_Picture_209.jpeg)

![](_page_34_Picture_210.jpeg)

### **9.2 CONNECTION SCHEME IP65 / IP68**

**9.2.1 LOAD CELL**

![](_page_35_Figure_3.jpeg)

#### **CELL CABLE CONNECTOR J19**

![](_page_35_Picture_78.jpeg)

![](_page_36_Figure_2.jpeg)

![](_page_36_Picture_97.jpeg)

![](_page_36_Picture_98.jpeg)

![](_page_36_Picture_99.jpeg)

### **COM 2**

### **RS232**

![](_page_36_Picture_100.jpeg)

#### **9.2.3 OPTIONAL SCHEME RS485**

![](_page_37_Figure_2.jpeg)

![](_page_37_Picture_254.jpeg)

#### **9.2.4 OPTIONAL SCHEME 4-20MA/ 0-10V ANALOGIC (DB9) 9.2.5 OPTIONAL SCHEME 4I/4O (RELÉS)**

![](_page_37_Figure_5.jpeg)

#### 4-20mA **CONNECTOR J2**

![](_page_37_Picture_255.jpeg)

![](_page_37_Figure_9.jpeg)

![](_page_37_Picture_256.jpeg)

#### **38**

### 10. DSD MEMORY IP54 / IP65 / IP68

![](_page_38_Figure_2.jpeg)

It is possible to increase the operation of the weight indicator with the additional plate that performs the function of FISCAL MEMORY; It consisted in filing all the weight values transmitted to a computer for a subsequent processing or integration of the data transmitted by the COM serial channel.

Each archived value is associated with an ID code. The stored value can be consulted in the display of the indicator using the ID. (As control with respect to data printed by the PC).

The fiscal memory can store a maximum of 400 000 weighings, after which, it re-writes on the heavy number 0.

With the serial command "PID" or via the key **PRINT**, the scale number, the gross weight, the tare weight and an ID that unequivocally identifies the weighing is sent, only in case the platform is **stable and the gross weight is not negative.** 

The ID have the following format: Posicionar y colocar modulo Alibi

#### **<Unique code number>, <Number of weight>**

Unique code number: 5 digit number ranging from 0 to 99.999, indicative number of complete single code of fiscal memory.

The fiscal memory can store a maximum of 400 000 weights, after which the weighing number starts again by 00000 and the unique code number is incremented one at a time.

The weighing relative to an ID can be verified only if:

Has a unique code number equal to the current one in the fiscal memory and a weighing number less than or equal to the last value received with the "PID2" command.

### 11. REMOVAL OF ELECTRONIC EQUIPMENT

![](_page_39_Picture_2.jpeg)

#### **For the European Union customers**:

All the products that have arrived to its ending in their life cycle must be restored to their builder so that they can be recycled. For further information about the restoring modalities, please contact your supplier.

### 12. OPTIONAL BATTERY

The GI410 has three battery indications (by LEDS on LED model).

![](_page_39_Figure_7.jpeg)

HIGH battery level (100% - 70%)

MEDIUM battery level (70 % - 40%)

LOW battery level ( - 40%). You must connect the equipment to a power outlet.

During the charge (only LCD model) During the charge (only LED model). Turn on high level and low level at the same time.

### 13. WARRANTY

This viewer is guaranteed against defects in materials or workmanship for a period of 1 year from the date of delivery. Giropès, will be responsible for repairing the viewer during this period.

This warranty does not cover damage caused by misuse or overloading.

The warranty does not cover shipping costs (freight) necessary to repair the balance.

# **NOTES**

# **NOTES**

### **NOTES**

![](_page_43_Picture_0.jpeg)

**Pol. Empordà Internacional Calle F. Parcela 15-16 17469 VILAMALLA - (Girona) SPAIN T. (34) 972 527 212 - F. (34) 972 527 211**